# **ΤΕΧΝΟΛΟΓΙΚΟ ΕΚΠΑΙΔΕΥΤΙΚΟ ΙΔΡΥΜΑ ΗΡΑΚΛΕΙΟΥ ΚΡΗΤΗΣ ΣΧΟΛΗ ΤΕΧΝΟΛΟΓΙΚΩΝ ΕΦΑΡΜΟΓΩΝ ΤΜΗΜΑ ΕΦΑΡΜΟΣΜΕΝΗΣ ΠΛΗΡΟΦΟΡΙΚΗΣ ΚΑΙ ΠΟΛΥΜΕΣΩΝ**

# **ΠΤΥΧΙΑΚΗ ΕΡΓΑΣΙΑ**

# **Σχεδίαση και ανάπτυξη εργαλείου για την εκμάθηση των αριθμών**

**Ζωή Κατσαμάκη Ελένη Σταματούκου**

**Υπεύθυνος Καθηγητής:** Αντώνιος Σταματάκης

**Ηράκλειο 2010** 

*Σχεδίαση και ανάπτυξη εργαλείου για την εκμάθηση των αριθμών*

# ΛΙΣΤΑ ΣΧΗΜΑΤΩΝ

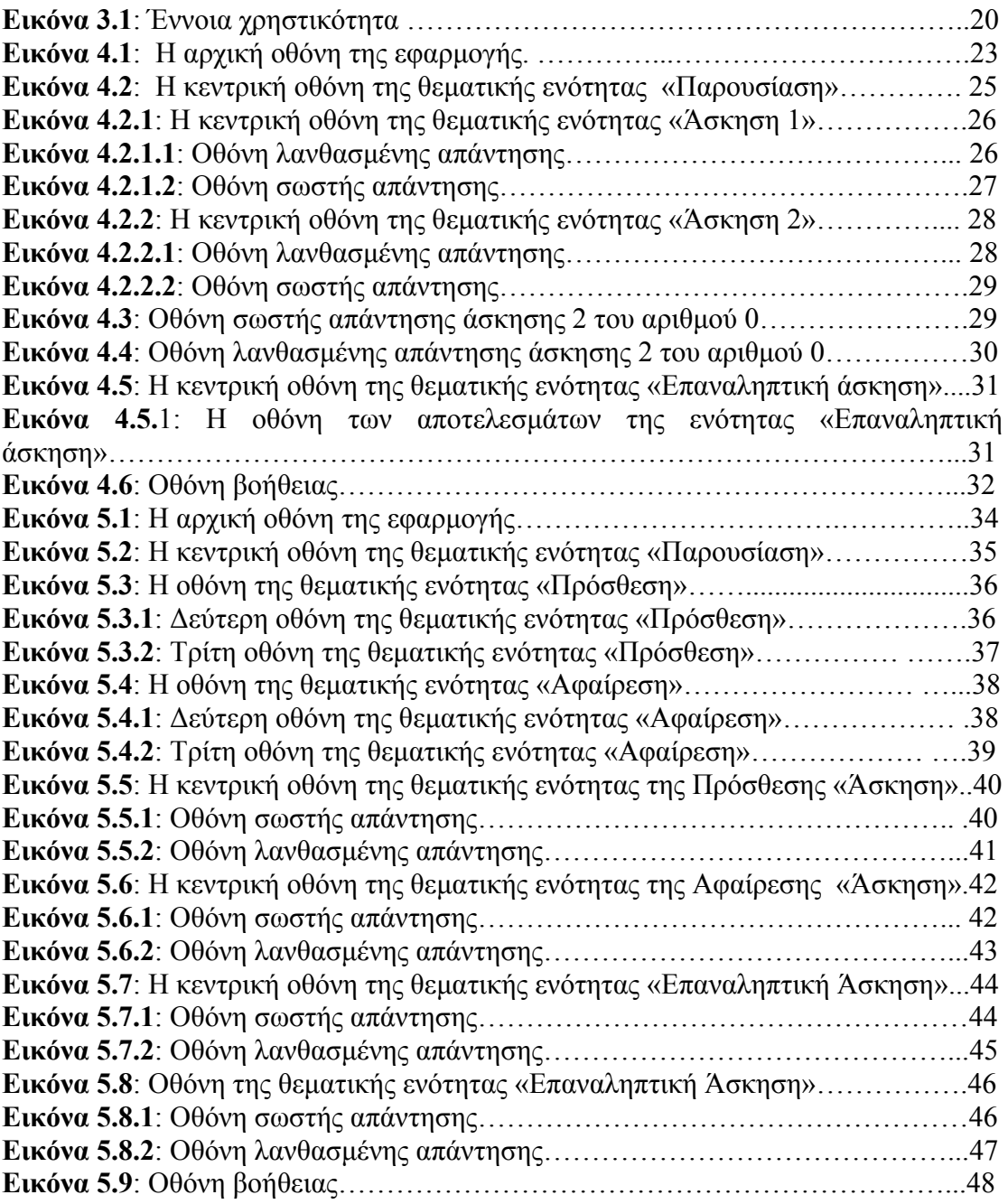

# **ΠΕΡΙΕΧΟΜΕΝΑ**

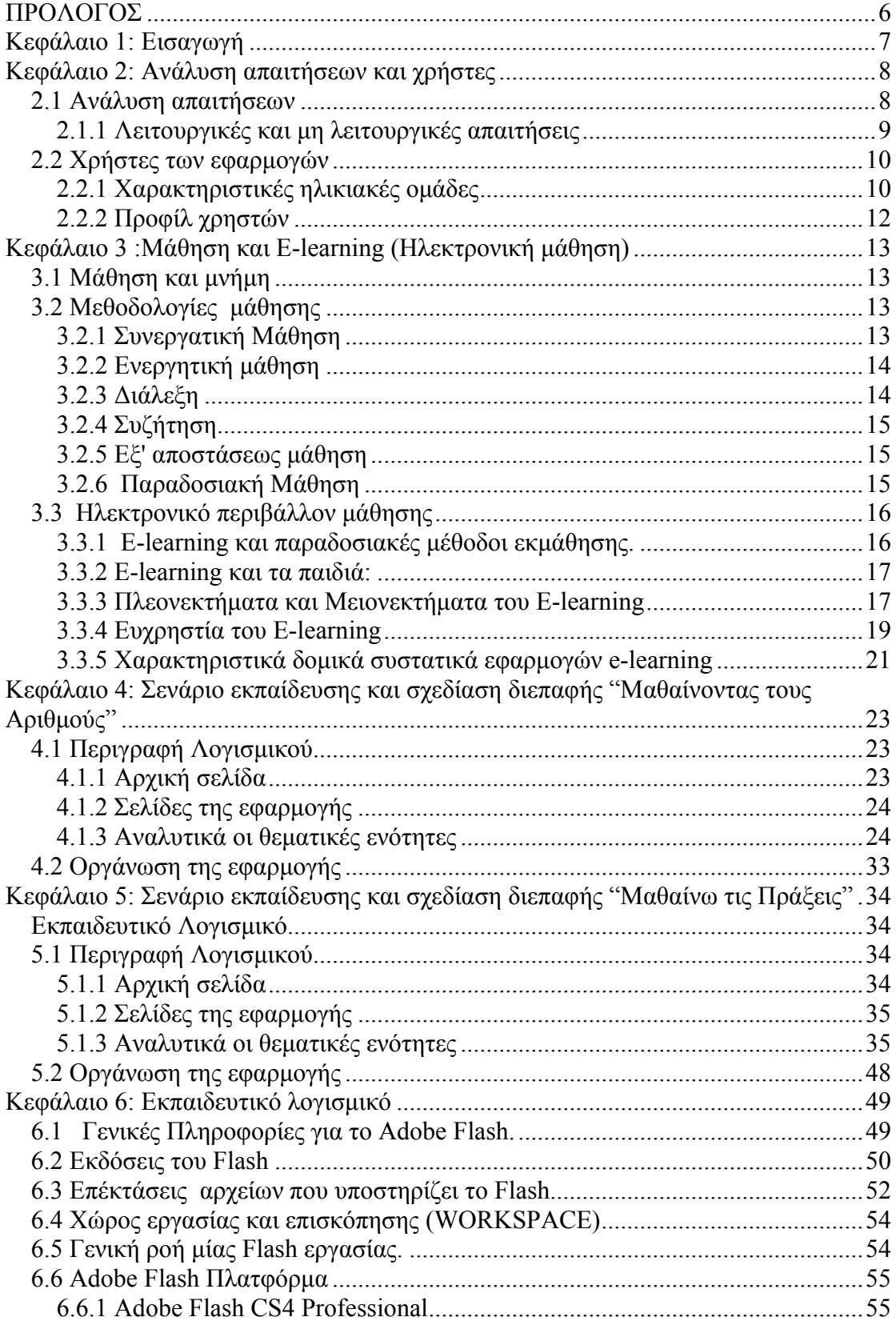

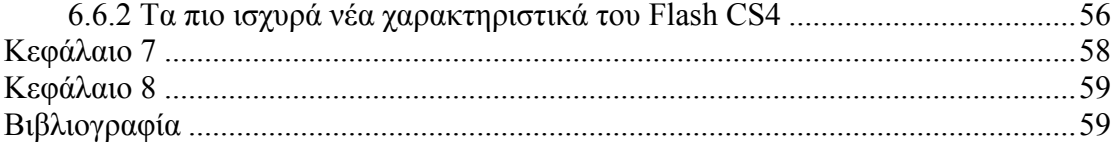

# <span id="page-5-0"></span>**ΠΡΟΛΟΓΟΣ**

Σήμερα, που οι Νέες Τεχνολογίες αξιοποιούνται σε κάθε πτυχή της καθημερινής ζωής, παρακολουθούμε όλο και περισσότερες εφαρμογές εκπαιδευτικού λογισμικού να εισάγονται στις σχολικές τάξεις. Σκοπός της παρούσας εισήγησης είναι να παρουσιάσει τη σχεδίαση και ανάπτυξη ενός εκπαιδευτικού λογισμικού, το οποίο κατασκευάστηκε για να αποτελέσει ένα πιθανό περιβάλλον μάθησης εννοιών σχετικών με τους αριθμούς. Οι εφαρμογές πολυμέσων «ΜΑΘΑΙΝΟΝΤΑΣ ΤΟΥΣ ΑΡΙΘΜΟΥΣ» και «ΜΑΘΑΙΝΟΝΤΑΣ ΤΙΣ ΠΡΑΞΕΙΣ» δημιουργήθηκαν με το λογισμικό Adobe Flash CS4 και απευθύνονται σε μαθητές της Πρωτοβάθμιας Εκπαίδευσης. Μπορεί να χρησιμοποιηθεί ως συμπληρωματικό υλικό για διαθεματικές δραστηριότητες στo γνωστικό αντικείμενο «Μαθηματικά-Αριθμητική», υπηρετώντας ταυτόχρονα τους αντίστοιχους μαθησιακούς στόχους.

# <span id="page-6-0"></span>**Κεφάλαιο 1: Εισαγωγή**

Οι Νέες Τεχνολογίες ολοένα και περισσότερο βρίσκουν εφαρμογή σε κάθε πτυχή της ανθρώπινης δραστηριότητας, συνεπώς και στην εκπαίδευση. Ολοένα και περισσότερες εφαρμογές εκπαιδευτικού λογισμικού χρησιμοποιούνται στις σχολικές τάξεις. Με τη χρήση του Εκπαιδευτικού Λογισμικού, δηλαδή του λογισμικού που σχεδιάζεται και χρησιμοποιείται για την επίτευξη των σκοπών της διδασκαλίας και της μάθησης, επιδιώκεται η αξιοποίηση των δυνατοτήτων που προσφέρουν οι Νέες Τεχνολογίες για τη δημιουργία ελκυστικού και αποτελεσματικού μαθησιακού περιβάλλοντος. Είναι κοινή ομολογία όμως, ότι δεν υπάρχει ικανοποιητικός αριθμός εκπαιδευτικών λογισμικών, ιδιαίτερα στην ελληνική αγορά, που να είναι ελκυστικά και να προσφέρουν ουσιαστικά στη μάθηση (**Δημητρακοπούλου, 1998**). Το πρόβλημα είναι εντονότερο στην Πρωτοβάθμια Εκπαίδευση και ιδιαίτερα για το μάθημα των Μαθηματικών. Η ανάγκη κάλυψης αυτού του κενού και η αναβάθμιση του μαθήματος των Μαθηματικών οδήγησε στον σχεδιασμό και δημιουργία δύο εφαρμογών πολυμέσων με στόχο να αποτελέσουν ένα πιθανό περιβάλλον μάθησης των αριθμών και των εννοιών που τους αφορούν. Το τελικό προϊόν δηλαδή οι συγκεκριμένες εφαρμογές μπορούν να χρησιμοποιηθούν από τους εκπαιδευτικούς στην Πρωτοβάθμια Εκπαίδευση ως συμπληρωματικό υλικό και για δια-θεματικές δραστηριότητες.

# <span id="page-7-0"></span>**Κεφάλαιο 2: Ανάλυση απαιτήσεων και χρήστες**

Πριν από το σχεδιασμό του λογισμικού και τη διαμόρφωση του είναι απαραίτητο να βρεθούν και να αναλυθούν οι απαιτήσεις που υπάρχουν για αυτό και να διερευνηθεί το κοινό, οι χρήστες, στους οποίους απευθύνεται. Οι εφαρμογές που αναπτύχθηκαν έχουν σκοπό την εκμάθηση των αριθμών και των πράξεων και απευθύνονται σε παιδιά δημοτικού αλλά και νηπιαγωγείου. Μπορούν να χρησιμοποιηθούν αυτόνομα από παιδιά που ξέρουν να διαβάζουν ή με την βοήθεια κάποιου εκπαιδευτή (γονέας δάσκαλος) ο οποίος θα παρακάμψει την αδυναμία ανάγνωσης.

# **2.1 Ανάλυση απαιτήσεων**

Η διδασκαλία των παιδιών είναι μια δύσκολη εργασία. Τα πρόσωπα που τους έχει ανατεθεί αυτό το καθήκον θα πρέπει να είναι ειδικά στον τομέα της εκπαίδευσης. Πρέπει να έχουν καλή εμπειρία στη διδασκαλία και να έχουν μια καλή γνώση για την αντιμετώπιση των παιδιών και των συμπεριφορών τους. Η προσέλκυση των παιδιών να παρακολουθήσουν μια τάξη γίνετε με χρήση εκπαιδευτικών παιχνιδιών, τραγουδιών, κλπ.. Ένα σύστημα που περιέχει γραφικά όπως οι παρούσες εφαρμογές βρίσκονται σε αυτή τη κατεύθυνση και προσελκύουν ευκολότερα τα παιδιά στην μάθηση. Είναι πιο ελκυστικό από ότι οι παραδοσιακές μέθοδοι.

Το σύστημα έχει γίνει πιο ενδιαφέρον για τους εκπαιδευμένους με την χρήση ασκήσεων σε μορφή παιχνιδιών, έτσι αυξάνεται το επίπεδο της σκέψης τους και κεντρίζεται το ενδιαφέρον ώστε να παίζουν και να μαθαίνουν την ίδια στιγμή.

# **Πλεονεκτήματα των προτεινόμενων εφαρμογών**

- 1. Εξοικονόμηση χρόνου Επιτάχυνση της εκπαιδευτικής διαδικασίας επειδή μπορεί να χρησιμοποιηθεί αυτόνομα χωρίς την παρουσία δασκάλου.
- 2. Ευκολία χρήσης. Το σύστημα είναι σχεδιασμένο με τρόπο που να επιτρέπει σε όλους τους μαθητές να το χρησιμοποιούν χωρίς μεγάλα προβλήματα. Έχει δοθεί μεγάλη προσοχή κατά την σχεδίαση στην απλότητα και εύκολη χρήση των μενού και τον ασκήσεων.
- 3. Αξιοπιστία Λόγω της απλής σχεδίασης οι εφαρμογές είναι αξιόπιστες.
- 4. Ελκυστικότητα Το ευχάριστο περιβάλλον των εφαρμογών τις κάνει ενδιαφέρουσες.

<span id="page-8-0"></span>Τα γνωρίσματα που έχουν οι εφαρμογές είναι συσχετισμένα με τους χρήστες και έχουν τα παρακάτω χαρακτηριστικά, τα οποία έχουν ληφθεί υπόψη στον σχεδιασμό.

- Γνώση, πείρα, οι δεξιότητες και η κατάρτιση σε σχέση με τους ηλεκτρονικούς υπολογιστές.
- Ηλικιακό φάσμα, το επίπεδο της εκπαίδευσης και, ενδεχομένως, το φύλο ή και το πολιτιστικό υπόβαθρο.
- Η σωματική, ψυχική και πνευματική ικανότητα.

# **2.1.1 Λειτουργικές και μη λειτουργικές απαιτήσεις**

Οι απαιτήσεις μπορούν να χωρισθούν σε δυο κατηγορίες: λειτουργικές και μη λειτουργικές ανάλογα με τη σημασία που έχουν για τη λειτουργία και τη χρηστικότητα της εφαρμογής.

#### **Λειτουργικές απαιτήσεις**

Οι απαιτήσεις για τον τρόπο λειτουργίας των εφαρμογών και το πώς αυτές θα αντιδρούν σε συγκεκριμένες καταστάσεις. Δηλαδή ποια θα είναι τα αποτελέσματα της αλληλεπίδρασης του χρήστη με τα διάφορα εργαλεία και αντικείμενα που χρησιμοποιούνται. Η εύκολη πλοήγηση και χρήση απλών κουμπιών για την μεταπήδηση στα διάφορα σημεία των εφαρμογών. Με αυτόν τον τρόπο είναι κατανοητή κάθε λειτουργία που προσφέρεται στο χρήστη.

#### **Μη λειτουργικές απαιτήσεις**

Οι απαιτήσεις για καλή απόδοση, αξιοπιστία και ευχρηστία που δεν έχουν να κάνουν με την λειτουργία του συστήματος αλλά με γνωρίσματα – ιδιότητες που πρέπει να έχει αυτό.

**Απόδοση:** Κάθε εφαρμογή πρέπει να είναι αποτελεσματική κατά την εκτέλεση της. Πρέπει να είναι σίγουρο ότι μπορεί να εκπληρώσει τα απαιτούμενα καθήκοντα, πράγμα που σημαίνει πληρότητα και συνέπεια.

**Αξιοπιστία:** Ο σχεδιασμός θα πρέπει να γίνει με απλό και κατανοητό τρόπο έτσι που να διευκολύνει τη χρήση από τους κύριους χρήστες, τα παιδιά. Χρησιμοποιώντας απλή και άτυπη γλώσσα θα πρέπει να επιτρέψει τους χρήστες την εύκολη και απρόσκοπτη πλοήγηση.

**Ευχρηστία:** Η ευκολία στην εκμάθηση είναι ουσιαστική απαίτηση , είτε οι χρήστες έχουν εμπειρία με τους υπολογιστές είτε όχι. Είναι σημαντικό κατά τη σχεδίαση να γίνει χρήση όλων εκείνων των μεθόδων που απλοποιούν τη χρήση και την κατανόηση <span id="page-9-0"></span>του περιβάλλοντος της εφαρμογής όπως εικόνες και σχήματα τα οποία είναι οικεία στα παιδιά.

Στο σημείο αυτό να αναφερθεί ότι στην εργασία αυτή χρησιμοποιείτε το Adobe Flash CS4. Το Flash, όπως θα δούμε αναλυτικά στο **Κεφάλαιο 6** είναι ένα από τα πιο δημοφιλή λογισμικά για την ανάπτυξη εφαρμογών e-learning. Θεωρείται ένα ισχυρό εργαλείο πολυμέσων για τις ευκολίες και δυνατότητες που παρέχει και είναι κατάλληλο για την ανάπτυξη των συγκεκριμένων εκπαιδευτικών εφαρμογών γιατί παρέχει μεταξύ άλλων και τις παρακάτω δυνατότητες.

- Δημιουργία κινούμενου ή στατικού κειμένου
- Δημιουργία ή εισαγωγή γραφικών στην εφαρμογή
- Εύκολη μεταβολή γραφικών και χρωμάτων
- Δημιουργία κουμπιών και μενού pop-up για εύκολη πλοήγηση στην εφαρμογή
- Προσθήκη ήχων και μουσικής στο σύστημα

# **2.2 Χρήστες των εφαρμογών**

Οι αριθμοί είναι χαρακτηριστικό της καθημερινής μας ζωής. Από την πρώιμη παιδική ηλικία, τα παιδιά μεγαλώνουν σε ένα περιβάλλον πλούσιο σε ποσοτικά στοιχεία και αριθμητικές εμπειρίες. Θα ακούσουν ενήλικες να μετράνε χρησιμοποιώντας αριθμούς, να υπολογίζουν, να χρησιμοποιούν τα χρήματα, να μετρούν το χρόνο και να λένε ημερομηνίες. Θα δουν αριθμητικά σύμβολα σε καταστήματα, δρόμους, και παιχνίδια καθώς στις σελίδες των βιβλίων, και στην τηλεόραση. Πολύ νωρίς, θα είναι σε θέση να κάνουν μικρούς υπολογισμούς. Δεν θα είναι βέβαια σε θέση να κατανοήσουν απόλυτα την έννοια των αριθμών, ή να υπολογίζουν, όπως κάνουν οι ενήλικες όμως σιγά σιγά μεγαλώνουν οι δυνατότητες τους.

# **2.2.1 Χαρακτηριστικές ηλικιακές ομάδες**

Σε γενικές γραμμές τα παιδιά μπορούν να χωριστούν σε τρεις ομάδες ανάλογα με την ηλικία τους και τις μορφωτικές τους ικανότητες.

# • **3-5 ετών (παιδιά στο στάδιο πριν μάθουν να διαβάζουν)**:

Τα παιδιά δεν μπορούν να διακρίνουν ανάμεσα στην πραγματικότητα και τη φαντασία και θυμούνται μόνο αυτά που έμαθαν μια μέρα πριν. Συνήθως, δίνουν προσοχή στα πρώτα 8-15 λεπτά σε οποιονδήποτε τους μιλάει.

#### • **5-8 ετών(αρχικό στάδιο)**:

Τους αρέσει να παίζουν και μαθαίνουν ταυτόχρονα και συνήθως βελτιώνονται αρκετά γρήγορα.

#### • **8-12 ετών**:

Ξεκινούν να σκέφτονται με μια αφηρημένη έννοια και αρχίζουν να επικεντρώνονται στην αλληλεπίδραση με άλλους και να πειραματίζονται με νέα προϊόντα.

Για το σχεδιασμό ενός αποτελεσματικού εκπαιδευτικού συστήματος για τα παιδιά πρέπει να έχει κανείς στο μυαλό του όλα τα παραπάνω. Το κύριο μέσον για την δημιουργία μια εύκολης και εύχρηστης εφαρμογής είναι τα γραφικά τα οποία ενισχύουν τη δυναμική της εφαρμογής οι **Ούντεν Λ και Ντιξ Α (2000)** στο άρθρο τους "Εικονική διεπαφή για παιδιά στο διαδίκτυο" *(Iconic Interface for Kids on the Internet* ), είπαν ότι έλλειψη δεξιοτήτων ανάγνωσης στα μικρά παιδιά σχολικής ηλικίας καθιστά τα συμβατικά interfaces προβληματικά και απαιτούνται γραφικά". Η **Ντέμνερ Ντ. (2001),** του Τμήματος Επιστήμης Υπολογιστών στο Πανεπιστήμιο του Μαίριλαντ στις Ηνωμένες Πολιτείες πρότεινε ορισμένα σημεία που πρέπει να λαμβάνονται υπόψη κατά τον σχεδιασμό μίας εφαρμογής για παιδιά, μερικά από αυτά περιγράφονται παρακάτω:

• Γνώση της ηλικίας των παιδιών.

• Παροχή αλληλεπιδράσεων στο σύστημα, όπως γραφικά, παιχνίδια, κλπ. για να διατηρείται την προσοχή των παιδιών στην οθόνη του υπολογιστή.

• Χρησιμοποίηση άτυπης γλώσσα εντός του συστήματος.

• Παραμονή με παιδιά και ανίχνευση σημείων και χαρακτηριστικών που τους αρέσουν.

• Χρησιμοποίηση σαφών ονομάτων για τα εικονίδια ώστε να διευκολυνθεί η πλοήγηση μέσω του συστήματος.

• Χρησιμοποίηση επιβράβευσης

# <span id="page-11-0"></span>**2.2.2 Προφίλ χρηστών**

Το ηλικιακό εύρος των χρηστών είναι κατά κύριο λόγο παιδιά ηλικίας από 4-6 που είτε αρχίζουν τώρα να διαβάζουν είτε έχουν κάνει ήδη κάποια βήματα στην ανάγνωση. Μπορεί να χρησιμοποιηθεί από εκπαιδευτικούς σε νηπιαγωγεία ή στην Α΄ τάξη στα δημοτικά σχολεία και από γονείς στο σπίτι. Με μεγάλη ευκολία θα μπορούσαν να καθίσουν με τα παιδιά να τους δείξουν και να τα βοηθήσουν σε τυχόν προβλήματα που θα αντιμετωπίσουν ενώ χρησιμοποιούν τις εφαρμογές. Η γλώσσα των εφαρμογών είναι κατανοητή με πολύ μικρές προτάσεις. Παιδιά που γνωρίζουν ανάγνωση χρησιμοποιούν πιο αυτόνομα την εφαρμογή, παράλληλα όμως, αν δεν ξέρουν καλή ανάγνωση δεν περιορίζεται η εκπαιδευτική αξία των εφαρμογών αφού με την καθοδήγηση ενός ενήλικα παρακάμπτονται τέτοιες δυσκολίες. Τα γραφικά είναι συνδεδεμένα με τις λέξεις στο βαθμό που είναι αναγκαίο για την παροχή και αντιστοίχηση της κάθε έννοιας. Ορισμένα από τα παιδιά μπορούν να έχουν επαφή με τους υπολογιστές στο σχολείο ή στο σπίτι, να ξέρουν να διαβάζουν ή όχι, αλλά οι εφαρμογές απευθύνονται σε ένα ευρύ κοινό το οποίο μπορεί να μεγαλώσει με την ανάληψη ρόλου δευτερεύοντος χρήστη από το δάσκαλο ή τον γονέα, ιδίως στο αρχικό στάδιο της εφαρμογής.

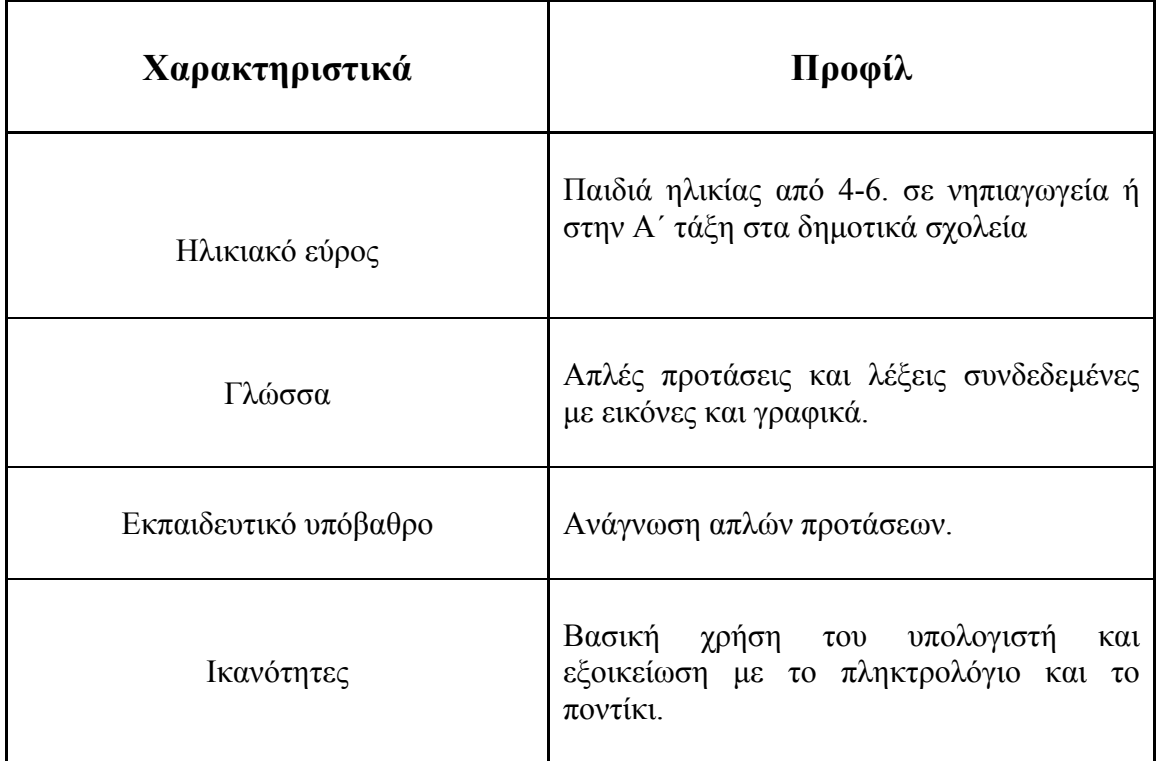

Ο παρακάτω πίνακας (2.1)παρουσιάζει συνοπτικά το προφίλ των χρηστών για τους οποίους προορίζονται οι δύο εφαρμογές αυτής της πτυχιακής εργασίας.

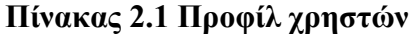

# <span id="page-12-0"></span>**Κεφάλαιο 3 :Μάθηση και E-learning (Ηλεκτρονική μάθηση)**

# **3.1 Μάθηση και μνήμη**

Η Ψυχολογία, εξηγεί ότι οι ψυχικές διεργασίες αλληλεπιδρούν με σκοπό τη μεταφορά πληροφοριών. Οι αρχικές πληροφορίες λαμβάνονται με την όραση και την ακοή και αυτές με τη σειρά τους υποβάλλονται σε επεξεργασία, από την γνώση και τις δεξιότητες, στην ανθρώπινη μνήμη. Παρακάτω είναι μερικές από τις βασικές ιδέες που περιγράφουν μάθηση:

• Η ανθρώπινη μνήμη χρησιμοποιεί δύο κανάλια για την επεξεργασία πληροφοριών: το οπτικό και το ακουστικό.

• Η ανθρώπινη μνήμη έχει ένα όριο στο πόσες πληροφορίες μπορούν να υποβάλλονται σε επεξεργασία.

• Η ενεργός επεξεργασία στο σύστημα της μνήμης επιτρέπει την μετάβαση από την εκμάθηση στην πράξη.

• Νέες μαθησιακές γνώσεις και πρόσφατες δεξιότητες θα πρέπει να ανακτηθούν από τη μακροπρόθεσμη μνήμη και με τη σειρά τους να μεταφέρονται και να υλοποιούνται στο έργο/ στην εργασία που απαιτείται να εκτελεστεί.

# **3.2 Μεθοδολογίες μάθησης**

Μεθοδολογίες μάθησης είναι οι τρόποι που χρησιμοποιούνται για τη διδασκαλία και την εκπαίδευση, είτε σε εκπαιδευτικούς οργανισμούς είτε σε εταιρείες. Ορισμένες κοινές μεθοδολογίες περιγράφονται στην επόμενη παράγραφο.

# **3.2.1 Συνεργατική Μάθηση**

Μια ομάδα μαθητών με διαφορετικά επίπεδα ικανοτήτων εργάζονται από κοινού για τη μελέτη ενός συγκεκριμένου θέματος. Η στρατηγική αυτή διδάσκει τους μαθητές να εργάζονται σε ομάδες, να βοηθούν τους άλλους και έτσι να δημιουργούν ένα εκπαιδευτικό περιβάλλον. Στην παραδοσιακή μάθηση, η μεθοδολογία αυτή εκτελείται από κάποια ομάδα μαθητών που τους δίνεται ένα θέμα και τους ζητείται να το

<span id="page-13-0"></span>μελετήσουν να το αναλύσουν ,να βγάλουν συμπεράσματα και να το επαληθεύσουν . Οι μαθητές θα πρέπει να συνεργαστούν και να μοιραστούν τις γνώσεις τους. Στην ηλεκτρονική μάθηση, η συνεργατική μάθηση μπορεί να εφαρμοστεί με τον επιμερισμό του μάθησης με άλλους μέσω του διαδικτύου.

# **3.2.2 Ενεργητική μάθηση**

Ενεργητική μάθηση μπορεί να εφαρμοστεί από τους μαθητές δίνοντας τους την ευκαιρία να επιλέξουν τους τρόπους που προτιμούν για μελέτη. Συνήθως, ένα πρόβλημα, μια υπόθεση ή ένα θέμα μελέτης δίνεται σε μαθητές οι οποίοι καλούνται να μελετήσουν και να το συζητήσουν, χωρίς κανένα έλεγχο των εκπαιδευτών, αλλά με κάποιες συμβουλές. Η τεχνική αυτή δίνει τη δυνατότητα στον εκπαιδευόμενο να επιλέξει ελεύθερα τον καλύτερο δυνατό τρόπο που αυτός προτιμά και είναι ιδιαίτερα αποδοτική επειδή διευκολύνει μαθητές που ανήκουν στις παρακάτω διακριτές κατηγορίες:

1. Οι μαθητές που προτιμούν να μάθουν από την οπτική επαφή με χρήση φωτογραφιών, σχημάτων βίντεο, γραφικών και κινουμένων σχεδίων.

2. Οι μαθητές που προτιμούν να μάθουν μέσω ακουστικού υλικού, για παράδειγμα, τα βίντεο κλιπ, συζητήσεις.

# **3.2.3 Διάλεξη**

Η δραστηριότητα αυτή είναι η πιο ευρέως χρησιμοποιούμενη από τις στρατηγικές μάθησης και είναι η κλασσικότερη. Ο εκπαιδευτής αναπτύσσει συγκεκριμένα προκαθορισμένα θέματα και οι μαθητές παρακολουθούν χωρίς ανάμειξη στον τρόπο διδασκαλίας. Σήμερα οι εκπαιδευτικοί έχουν ενισχύσει την παραδοσιακή αυτή τεχνική με τη συγχώνευση και την προσθήκη άλλων μεθοδολογιών σε διαλέξεις. Υπάρχουν κάποια πλεονεκτήματα και μειονεκτήματα που μπορεί κάνεις να αναφέρει από τη χρήση της διάλεξης ως εκπαιδευτικής στρατηγικής. Βασικό πλεονέκτημα είναι η δυνατότητα επικοινωνίας με τους καθηγητές και η υποβολή ερωτήσεων σχετικά με κάθε διφορούμενο σημείο. Επίσης, οι επεξηγήσεις και τα παραδείγματα που μπορούν να παρουσιαστούν κατά τη διάρκεια της διάλεξης, στις περισσότερες περιπτώσεις, βοηθούν τους διδασκόμενους να κατανοήσουν το θέμα που παρουσιάζεται. Από την άλλη πλευρά, το κύριο μειονέκτημα είναι ότι ενθαρρύνει τους μαθητές να ακούνε παθητικά αντί να επεξεργάζονται τις πληροφορίες που δέχονται. Η αποτελεσματικότητα της διάλεξης περιορίζεται από τις ικανότητες παρουσίασης του εκπαιδευτή και απαιτεί καλό καταμερισμό των αντικειμένων και ικανότητα επισήμανσης και επεξήγησης των σημαντικών σημείων.

# <span id="page-14-0"></span>**3.2.4 Συζήτηση**

Η στρατηγική αυτή έχει διαπιστωθεί ότι είναι ένα ιδιαίτερα χρήσιμο μέσο για την εκπαίδευση ενηλίκων. Η εφαρμογή αυτής της στρατηγικής εξαρτάται από τον εκπαιδευτή ο οποίος διευθύνει και καθοδηγεί τη συζήτησή. Πολλές έρευνες έχουν επιβεβαιώσει ότι οι διαλέξεις που ξεκινούν με κάποιες συζητήσεις είναι πολύ πιο χρήσιμες για τους μαθητές, γιατί ενεργοποιούν και κινητοποιούν καλύτερα τη σκέψη. Για να κάνει μια επιτυχημένη συζήτηση ο εκπαιδευτής, απαιτείται να έχει αρκετή εμπειρία. Συνήθως, η στρατηγική αυτή θα πρέπει να εφαρμόζεται προκαταβολικά πριν την έναρξη του μαθήματος για να προετοιμάσει τους μαθητές για τη συζήτηση στην επόμενη τάξη. Στην ηλεκτρονική μάθηση, οι συζητήσεις μπορούν να εφαρμοστούν, χρησιμοποιώντας μηνύματα για παράδειγμα e-mail ή το chat.

# **3.2.5 Εξ' αποστάσεως μάθηση**

Η εξ αποστάσεως μάθηση και ιδιαιτέρα με τη χρήση ηλεκτρονικών υπολογιστών αποτέλεσε επανάσταση για την εκπαίδευση γιατί διεύρυνε την εκπαιδευτική διαδικασία φέρνοντας κοντά ανθρώπους από διαφορετικές περιοχές. Είναι σημαντικό ότι έδωσε πρόσβαση στη γνώση χωρίς απαίτηση για φυσική παρουσία εκπαιδευτή αλλά και εκπαιδευόμενου σε συγκεκριμένο τόπο. Εξάλλου, εξ αποστάσεως μάθηση ορίζεται ως «κάθε μορφή της διδασκαλίας και μάθησης στην οποία ο δάσκαλος και μαθητής δεν είναι στο ίδιο μέρος την ίδια στιγμή".

# **3.2.6 Παραδοσιακή Μάθηση**

Η παραδοσιακή μάθηση μπορεί να οριστεί ως μάθηση που εφαρμόζεται σύμφωνα με κανονικές παραδόσεις και τρόπους, όπως μια τάξη. Στην παραδοσιακή μάθηση, οι μαθητές συμμετέχουν σε εκπαιδευτικούς οργανισμούς (όπως σχολεία, πανεπιστήμια, κ.λπ.). Εκεί υπάρχουν ειδικοί ανά γνωστικό τομέα για τη διδασκαλία και την αξιολόγηση τους. Οι μαθητές δανείζονται ή αγοράζουν βιβλία, έχουν ένα χρονοδιάγραμμα για τις συνεδρίες, ένα πρόγραμμα και διάφορα γνωστικά αντικείμενα .Τα μαθήματα γίνονται ακολουθώντας προκαθορισμένη μορφή σε τακτά ,επίσης καθορισμένα χρονικά διαστήματα.

# <span id="page-15-0"></span>**3.3 Ηλεκτρονικό περιβάλλον μάθησης**

Σημαντική διαφοροποίηση σε σχέση με την παραδοσιακή μάθηση είναι ο τόπος. Υπάρχουν διάφορες επιλογές για τόπο εκπαίδευσης. Κανείς μπορεί να επιλέξει τον κατάλληλο χώρο που το διευκολύνει και αισθάνεται πιο άνετα. Ο χώρος μπορεί να είναι το σπίτι, το γραφείο καθώς επίσης και μια ειδικά διαμορφωμένη αίθουσα σε κάποιο πανεπιστήμιο ή ακόμα και σε μια βιβλιοθήκη. Στο χώρο αυτό υπάρχει πρόσβαση σε ηλεκτρονικούς πόρους που διευκολύνουν την εκπαίδευση όπως σύνδεση με το διαδίκτυο, πρόσβαση σε προγράμματα αλλά και σε εξειδικευμένο προσωπικό το οποίο δρα επικουρικά για να καλύψει ελλείψεις σε δεξιότητες γύρω από τους υπολογιστές και να βοηθήσει στην ταχύτερη εξοικείωση με το περιβάλλον μάθησης.

Στην εργασία αυτή αναπτύχθηκαν δύο εφαρμογές που εντάσσονται στην κατηγορία της ηλεκτρονικής μάθησης μέσω υπολογιστή ή αλλιώς e-learning. Το E-learning είναι η παροχή διδακτικού υλικού σε ηλεκτρονική μορφή με ηλεκτρονικό υπολογιστή. Ο υπολογιστής χρησιμοποιείται για την παράδοση του εκπαιδευτικού υλικού στο πλαίσιο της εκπαίδευσης και κατάρτισης. Περιλαμβάνει τη χρήση πολυμέσων και έχει χαρακτήρα διαδραστικό. Τα πολυμέσα, όπως θα δούμε σε επόμενες παραγράφους αποτελούν σημαντικό πόρο του e-learning. Ο χρήστης λαμβάνει ερεθίσματα από το πρόγραμμα-εφαρμογή και αντιδρά ανάλογα. Σε ένα διαδραστικό περιβάλλον μάθησης, ένα πρόσωπο μπορεί να πλοηγηθεί, να επιλέξει τις σχετικές πληροφορίες κα να απαντά σε ερωτήσεις χρησιμοποιώντας συσκευές εισόδου, όπως πληκτρολόγιο, ποντίκι και οθόνη αφής.

# **3.3.1 E-learning και παραδοσιακές μέθοδοι εκμάθησης.**

Δεν αναμένεται ότι η ηλεκτρονική μάθηση θα αντικαταστήσει τις παραδοσιακές μορφές. Όμως η ηλεκτρονική μάθηση θα ενσωματωθεί στην παραδοσιακή μάθηση κατά την εξέλιξη της. Όπως είναι φυσικό, καθώς η εκπαίδευση εξελίσσεται, κάθε τεχνολογική μέθοδος που είναι δόκιμη μπορεί και πρέπει να χρησιμοποιηθεί για τη βελτίωση της αποτελεσματικότητας της εκμάθησης. Οι υπολογιστές δε θα πάρουν τη θέση του βιβλίου, απλά δίνουν ποικιλία και αυξάνουν το ενδιαφέρον του μαθητή διευρύνοντας και πολλαπλασιάζοντας τα ερεθίσματα που αυτός λαμβάνει. Επίσης η ηλεκτρονική μάθηση αποτελεί μέσον εμπλουτισμού των μεθόδων σαν πρόσθετη στρατηγική για μάθηση.

# <span id="page-16-0"></span>**3.3.2 E-learning και τα παιδιά:**

Η διδασκαλία των παιδιών να χρησιμοποιούν την τεχνολογία και ιδίως τον υπολογιστή θεωρείται σημαντική στρατηγική. Οι πόροι της ηλεκτρονικής μάθησης που υπάρχουν στο διαδίκτυο και έχουν ενισχυθεί με κάποια γραφικά, τραγούδια και παιχνίδια είναι σε θέση να προσελκύσουν τα παιδιά να χρησιμοποιούν το Διαδίκτυο για να παίζουν και να μαθαίνουν την ίδια στιγμή. Το διαδίκτυο και οι υπολογιστές καθίστανται ουσιώδη στοιχεία της ζωής μας, μελέτες έχουν δείξει ότι ο αριθμός των χρηστών του διαδικτύου και γενικότερα των υπολογιστών έχει αυξηθεί ραγδαία τα τελευταία χρόνια. Με διάφορα προγράμματα έχει κατορθωθεί η πλειοψηφία των δημόσιων σχολείων να έχει πρόσβαση σε υπολογιστές και στο διαδίκτυο. Έτσι, πολλά παιδιά έχουν πρόσβαση στο διαδίκτυο τουλάχιστον στο σχολείο.

Ο σχεδιασμός ενός εκπαιδευτικού συστήματος για τα παιδιά δεν είναι εύκολη δουλειά. Είναι το ίδιο δύσκολο με την δημιουργία οποιοδήποτε άλλου συστήματος, κανείς θα πρέπει να αρχίσει με καθορισμό απαιτήσεων και προδιαγραφών, να προχωρήσει στο στάδιο του σχεδιασμού, μετά το στάδιο εφαρμογής, για να μεταφερθεί το σύστημα από το στάδιο της οικοδόμησης στο στάδιο της παράδοσης. Τέλος, υπάρχει η φάση της αξιολόγησης που καθορίζει αν το σχέδιο είναι ικανοποιητικό για τους χρήστες του ή ανεπαρκές. Παράλληλα, όλα αυτά θα πρέπει να είναι ενταγμένα σε ένα απλουστευμένο πλαίσιο το οποίο είναι κατάλληλο για τα παιδιά της εκάστοτε ηλικιακής ομάδας προορισμού.

# **3.3.3 Πλεονεκτήματα και Μειονεκτήματα του E-learning**

Το E-learning εξακολουθεί να είναι μια νέα έννοια και δε λείπουν οι δυσκολίες όμως με τη χρήση αυξάνεται η εξοικείωση. Όπως γνωρίζουμε, η παραδοσιακή εκπαίδευση απαιτεί προσπάθεια, χρόνο και χρήμα, που οδηγεί σε ορισμένες δυσκολίες όσον αφορά την επίτευξη των στόχων της μάθησης. Από την άλλη πλευρά, η ηλεκτρονική μάθηση συμβάλλει στη διάδοση της γνώσης μεταξύ των ανθρώπων σε όλο τον κόσμο με εύκολο, γρήγορο και άνετο τρόπο, που βοηθά τους ανθρώπους να επιτύχουν τους προσωπικούς στόχους μάθησης. Ως αποτέλεσμα, πολλοί εκπαιδευτικοί οργανισμοί έχουν προχωρήσει στην μέθοδο του e-learning για να διευκολυνθεί και να βελτιωθεί η διαδικασία της μάθησης. Συγκρίνοντας το e-learning με τις παραδοσιακές μεθόδους διδασκαλίας σημειώνουμε τα παρακάτω πλεονεκτήματα:

• **Μείωση του κόστους εκπαίδευσης** Το κόστος ανάπτυξης, διανομής συντήρησης και υποστήριξης μιας e-learning εφαρμογής είναι χαμηλότερο από το κόστος ενός δομημένου εκπαιδευτικού προγράμματος.

• **Διεύρυνση των μεθόδων διδασκαλίας.**  Η μεγάλη δημοτικότητα της ηλεκτρονικής μάθησης στο Διαδίκτυο καθιστά πιο ευέλικτη τη μάθηση και δίνει ελευθερία στους μαθητές να επιλέξουν το καλύτερο που διατίθενται στην αγορά, καθώς και τους εκπαιδευτές που επιθυμούν. Λόγω του όλο και περισσότερο αυξανόμενου αριθμού των μαθημάτων που διατίθενται στο διαδίκτυο, οι μαθητές μπορούν να επιλέξουν ανάμεσα από ένα τεράστιο αριθμό τέτοιων εφαρμογών και μπορεί να αναζητήσουν εφαρμογές που τους ταιριάζουν περισσότερο.

# • **Ανανέωση εκπαιδευτικού υλικού.**

Το εκπαιδευτικό υλικό οποιαδήποτε στιγμή μπορεί να ανανεωθεί, μπορεί να περιέχει απεριόριστο αριθμό γραφικών**,** φωτογραφιών, ειδικών εφφέ. Επίσης μπορεί να διανεμηθεί μέσω δικτύου, χωρίς καθυστέρηση, χωρίς την επανέκδοση βιβλίων και διαδικασίες απογραφής, χωρίς συσκευασίες και μεταφορικά.

# • **Άμεση αλληλεπίδραση με τη γνώση**

Οι μαθητές απαντούν σε ερωτήματα και κατευθύνουν οι ίδιοι την μαθησιακή τους πορεία.

# • **Διαθεσιμότητα και πρόσβαση**

Απεριόριστη διαθεσιμότητα και πρόσβαση πέρα από ωράρια και χρονικούς περιορισμούς. Είναι διαθέσιμη εικοσιτέσσερις ώρες το εικοσιτετράωρο- επτά ημέρες την εβδομάδα, κάτι που επιτρέπει στους μαθητές να μελετήσουν τη στιγμή που εκείνοι νιώθουν ότι το χρειάζονται ή το θέλουν, χωρίς κανέναν όρο ή περιορισμό. Έτσι, οι μαθητές δεν είναι αναγκασμένοι να περιμένουν τα μαθήματα που θα αρχίσουν για παράδειγμα "την επόμενη εβδομάδα", αλλά αντίθετα έχουν την επιλογή να αναλάβουν την ευθύνη της εκμάθησης τους.

#### • **Δεν απαιτεί οργανωμένους χώρους εκπαίδευσης.**

Ένας υπολογιστής είναι αρκετός για την μελέτη όλων των γνωστικών πεδίων.

• **Παρέχει εξατομίκευση**

Δίνετε τη δυνατότητα προσαρμογής σε ατομικό επίπεδο ανάλογα με το χρήστη. Δημιουργία επιπέδων δυσκολίας, πολυπλοκότητας και λεπτομέρειας Πολλοί διαφορετικοί τρόποι εκμάθησης μπορούν να ενσωματωθούν σε ένα περιβάλλον ηλεκτρονικής μάθησης. Έτσι ο μαθητής έχει τη δυνατότητα να προσαρμοστεί σε ένα συγκεκριμένο ή σε μία σειρά τύπων που αυτός προτιμά και με τον οποίο αισθάνεται αυτός ότι είναι πιο αποτελεσματικός. Για παράδειγμα ένας μαθητής μπορεί να μαθαίνει πιο εύκολα, γρήγορα και αποτελεσματικά έχοντας οπτική επαφή με το εκπαιδευτικό υλικό ενώ κάποιος άλλος μαθητής μπορεί να προτιμά τον προφορικό τρόπο εκμάθησης. Οι μαθητές μπορούν να μελετήσουν με τον δικό τους ρυθμό, ανάλογα με τον χρόνο τους και τα σχέδιά τους. Για παράδειγμα, ορισμένοι μαθητές ενδέχεται να επιθυμούν πλήρους απασχόλησης μελέτη, ενώ άλλοι προτιμούν να μελετούν λίγες ώρες την εβδομάδα.

# • **Αύξηση του ενδιαφέροντος.**

Η χρήση κίνησης, χρωμάτων εικόνων και γραφικών κεντρίζει το ενδιαφέρον και αυξάνει την προσοχή.

# • **Οι μαθητές αποκτούν άμεση απάντηση ή διόρθωση** Δεν είναι ανάγκη να περιμένει ο μαθητής μέρες για τα αποτελέσματα των εξετάσεων. Τα αποτελέσματα μπορούν να ληφθούν άμεσα.

# • **Οι μαθητές αντιμετωπίζονται πιο ισότιμα.**

Ένας βαθμός ανωνυμίας εξασφαλίζεται , επομένως , τα προσωπικά χαρακτηριστικά και οι τυχόν προσωπικές διαφωνίες δεν λαμβάνονται υπόψη. Αυτό επιτρέπει μια πιο ισορροπημένη προσέγγιση και μία πιο ισότιμη μεταχείριση για τους μαθητές.

# <span id="page-18-0"></span>• **Βελτίωση δεξιοτήτων γύρω από τους υπολογιστές.**

Οι μαθητές βελτιώνουν συνεχώς άλλες δεξιότητες τους, όπως για παράδειγμα τις γενικές δεξιότητες γύρω από τους υπολογιστές.

#### **Μειονεκτήματα του E-learning**

Αν και τα πλεονεκτήματα του e-learning είναι αρκετά και σημαντικά, υπάρχουν κάποια σημεία τα οποία έχουν αρνητικό χαρακτήρα.

- Από τα βασικότερα μειονεκτήματα είναι η έλλειψη αλληλεπίδρασης πρόσωπο με πρόσωπο η οποία είναι ιδιαίτερα σημαντική ιδίως για τους νέους μαθητές. Η ανθρωπινή επαφή δεν μπορεί να αντικατασταθεί από την τεχνολογία και η εμπειρία του εκπαιδευτή δεν μπορεί να μπει σε ένα πρόγραμμα το ίδιο αποτελεσματικά.
- Για την επιτυχή ηλεκτρονική μάθηση, μερικές φορές απαιτείται υψηλής ποιότητας εξοπλισμός λογισμικό και υλικό.
- Συχνά απαιτείται παρουσία εκπαιδευτή στη χρήση και στις λειτουργίες των προγραμμάτων.
- Απαιτούνται πρόσθετες δεξιότητες για την πρόσβαση στη μάθηση όπως χειρισμός υπολογιστή και αρκετές φορές γνώση ξένης γλώσσας.

# **3.3.4 Ευχρηστία του E-learning**

Πριν αρχίσει κανείς να μελετά την ευχρηστία στην ηλεκτρονική μάθηση, δύο ερωτήσεις θα ήταν καλό να απαντήσει, Πρώτα, τι είναι η χρηστικότητα (Πίνακας 3.3.4.1) και ακολούθως πώς μπορεί αυτή να εφαρμοστεί στην ηλεκτρονική μάθηση; Σύμφωνα με το **ISO1 9241 (2001)** περί ευχρηστίας και εργονομίας η ευχρηστία είναι "Η αποτελεσματικότητα, η αποδοτικότητα και η άνεση που χαρακτηρίζουν μια εφαρμογή. Η αποτελεσματικότητα είναι η ακρίβεια και η πληρότητα με την οποία οι χρήστες μπορούν να επιτύχουν συγκεκριμένους στόχους . Η απόδοση είναι η αναλογία πόρων που χρησιμοποιήθηκαν σε σχέση με την ακρίβεια και την πληρότητα των στόχων που επιτυγχάνονται. Η άνεση έχει να κάνει με την ευκολία χρήσης ,το κατά πόσο είναι κατανοητή η λειτουργία και εύκολος ο χειρισμός της πράγμα που προκαλεί την αποδοχή του έργου από τους χρήστες του συστήματος.

| Χρηστικότητα                                                                  |                               |  |                 |
|-------------------------------------------------------------------------------|-------------------------------|--|-----------------|
| Ευχρηστία                                                                     | Ευκολία μάθησης   Χρησιμότητα |  | Υπαρξη κινήτρου |
| $\prod_{\alpha}^{r} \left( \frac{1}{2} a^2 + 1 \right)$ (in also venezucéznic |                               |  |                 |

Πίνακας 3.3.4.1 έννοιας χρηστικότητα

Στο άρθρο e-learning, **Τζάικομπ Νίλσεν (2006)** ευχρηστία του web προσδιορίζεται ως "την κατασκευή ιστοσελίδων στην οποία η πλοήγηση να είναι διαισθητικά οργανωμένη, έτσι ώστε οι χρήστες να μπορούν εύκολα να βρουν τις πληροφορίες που αναζητούν." Σύμφωνα με τους **Σίλγουαντ και Χάγκαρτυ (2005)**, υπάρχουν ορισμένα στοιχεία που θα πρέπει να προστεθούν στον ορισμό αυτό. Το πρώτο στοιχείο είναι η χρησιμότητα. Έτσι, το προϊόν θα πρέπει να επιτύχει το σκοπό του σχεδιασμού του. Η δεύτερη είναι η ευκολία για μάθηση της εφαρμογής. Θα πρέπει να κανείς να μπορεί να μάθει γρήγορα και εύκολα έτσι ώστε να είναι σε θέση να κάνει αποτελεσματική χρήση. Ένα τελευταίο στοιχείο είναι η έννοια των κινήτρων. Κίνητρο είναι αυτό που διεγείρει και προσελκύει το μαθητή να χρησιμοποιήσει το προϊόν Το ακόλουθο σχήμα συνοψίζει τα παραπάνω.

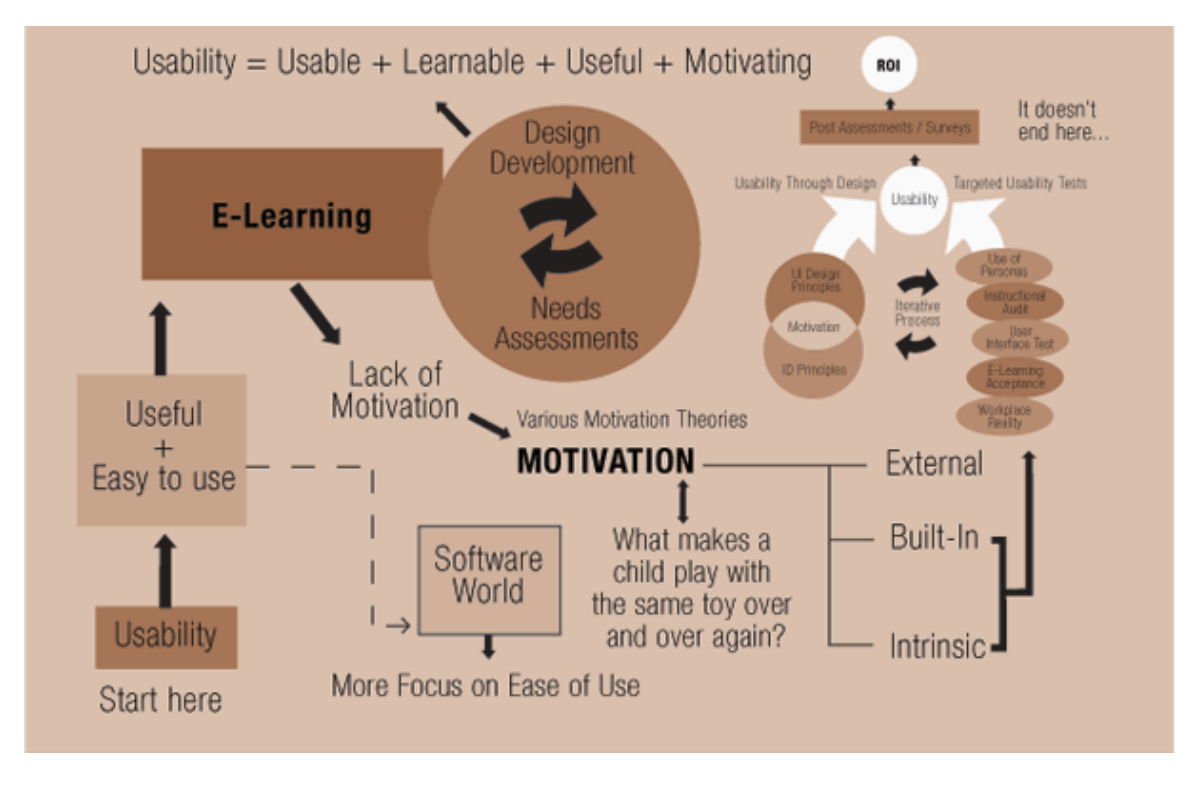

Εικόνα3.1 έννοιας χρηστικότητα

# <span id="page-20-0"></span>**3.3.5 Χαρακτηριστικά δομικά συστατικά εφαρμογών e-learning**

# **ΠΟΛΥΜΕΣΑ**

Όπως αναφέρθηκε προηγουμένως τα πολυμέσα είναι ένα βασικό συστατικό - πόρος της ηλεκτρονικής μάθησης. Από αυτά προκαλούνται τα ερεθίσματα οπτικά και ακουστικά τα οποία δέχεται ο εκπαιδευόμενος και με τη σειρά του επεξεργάζεται και μαθαίνει.

# **Ορισμός των πολυμέσων.**

Η αρχή των πολυμέσων είναι μια ισχυρή τεχνική που βελτιώνει την αποτελεσματικότητα της ηλεκτρονικής μάθησης. Θεωρείται ότι είναι κυρίως υπεύθυνη για την ικανοποίηση του τελικού χρήστη . Επιπλέον, παρέχει τη συνδρομή της στην παράδοση των πληροφοριών με ένα διαδραστική και αποτελεσματική μορφή, όπου ένα δύσκολο θέμα, μπορεί να περιγραφεί με έναν πιο εύκολο τρόπο. Γενικά, μπορεί να θεωρηθεί ότι: πολυμέσο είναι ο συνδυασμός κειμένου με γραφικά, βίντεο, ήχο, ομιλία και διάφορα εργαλεία που επιτρέπουν την πλοήγηση του χρήστη, την αλληλεπίδραση και ολοκλήρωση πολλών εργασιών.

# **Πλεονεκτήματα χρήσης πολυμέσων στο e-learning**

Η χρήση πολυμέσων χαρακτηρίζεται από πολλά θετικά σημεία. Η ύπαρξη των πολυμέσων στην ηλεκτρονική μάθηση θέτει μια σειρά από εμπόδια, όπως το κόστος, χρόνο και προσπάθεια. Το ερώτημα τώρα είναι κατά πόσο παρακάμπτονται ή μετριάζονται αυτά τα εμπόδια με τη χρήση των πολυμέσων στην ηλεκτρονική μάθηση. Η ύπαρξη πλεονεκτημάτων είναι ένας παράγοντας που δίνει απάντηση θετική. Τα πλεονεκτήματα της χρήσης πολυμέσων στο e-learning είναι σε μεγάλο βαθμό υπεύθυνα για τα πλεονεκτήματα που έχει το e-learning. Τα πολυμέσα όταν ενσωματώνονται σε εφαρμογές e-learning έχουν τέσσερα βασικά πλεονεκτήματα όπως εμφανίζονται στον πίνακα 3.3.5.1. Αποτελούν γρήγορη μέθοδο για την μετάδοση και παροχή πληροφοριών για τους μαθητές με ενημέρωση με νέες πληροφορίες σε μηδενικό χρόνο. Παρέχουν ευκολία ανανέωσης και ενημέρωσης. Απλοποιούν την επεξήγηση δύσκολων εννοιών και θεμάτων με την προβολή επεξηγήσεων γραφικών, video και ήχου. Κυριότερα, όμως προσελκύουν ευκολότερα και διατηρούν σε μεγάλο βαθμό την προσοχή και το ενδιαφέρον του χρήστη. Αυτό το χαρακτηριστικό παίζει αποφασιστικό ρόλο στην κατανόηση και στην τελική απόκτηση γνώσης.

| Ταχύτητα μετάδοσης      |  |
|-------------------------|--|
| Απλοποίηση εννοιών      |  |
| Προσέλκυση προσοχής     |  |
| Διατήρηση ενδιαφέροντος |  |

Πίνακας 3.3.5.1

# <span id="page-22-0"></span>**Κεφάλαιο 4: Σενάριο εκπαίδευσης και σχεδίαση διεπαφής "Μαθαίνοντας τους Αριθμούς"**

# **4.1 Περιγραφή Λογισμικού**

Η εφαρμογή πολυμέσων με τον τίτλο *«ΜΑΘΑΙΝΟΝΤΑΣ ΤΟΥΣ ΑΡΙΘΜΟΥΣ»*, σχεδιάστηκε με το ειδικό εργαλείο "Adobe Flash CS4". Επιπροσθέτως για τη δημιουργία και επεξεργασία του υλικού χρησιμοποιήθηκε το πρόγραμμα Adobe Photoshop CS4 για την επεξεργασία των στατικών εικόνων.

# **4.1.1 Αρχική σελίδα**

Με την είσοδό του στην εφαρμογή, ο χρήστης συναντά την εισαγωγική οθόνη (*Εικόνα* 4.1) όπου αναφέρεται ο τίτλος και υπάρχει η επιλογή «Ξεκινάμε».

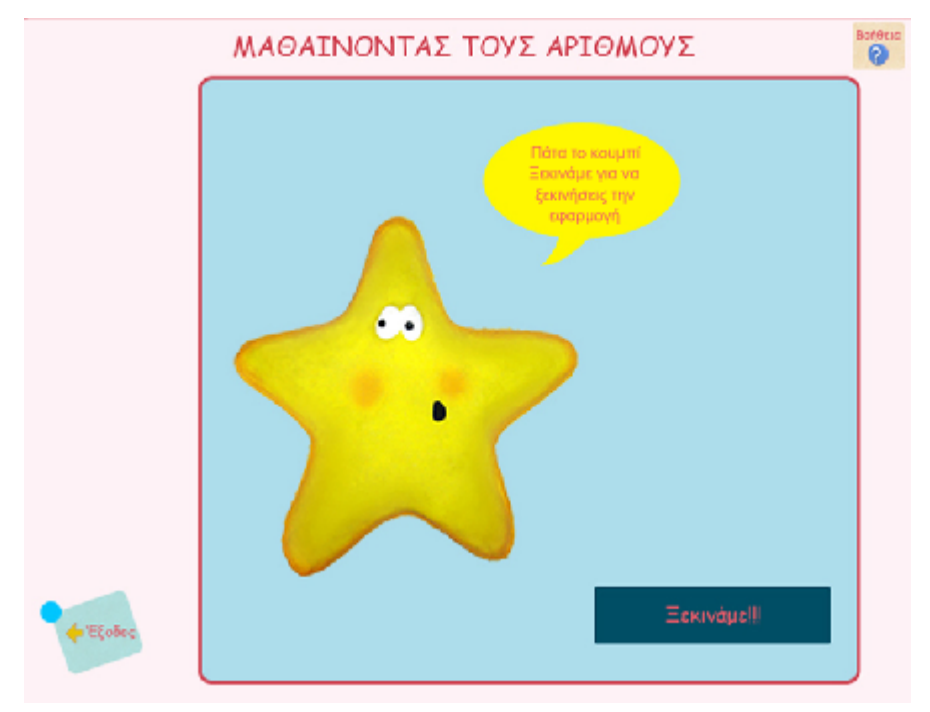

*Εικόνα 4.1:* Η αρχική οθόνη της εφαρμογής.

# <span id="page-23-0"></span>**4.1.2 Σελίδες της εφαρμογής**

Με την είσοδό του στην εφαρμογή, ο χρήστης έχει τις παρακάτω επιλογές:

- Έξοδος (Βγαίνει έξω από την εφαρμογή)
- Βοήθεια (Πηγαίνει στην σελίδα της Βοήθειας)
- Η δυνατότητα να επιλέξουν οποιονδήποτε από τους αριθμούς

Ενώ επιλέγοντας έναν αριθμό ο χρήστης έχει τις εξής τρεις επιλογές

- Παρουσίαση
- Άσκηση 1
- Άσκηση 2

Κάθε μία από αυτές διαπραγματεύεται το βασικό σκοπό της εφαρμογής «ΜΑΘΑΙΝΟΝΤΑΣ ΤΟΥΣ ΑΡΙΘΜΟΥΣ» και συμβάλλει στην επίτευξη των παιδαγωγικών στόχων. Επίσης, σε όλες τις οθόνες ο χρήστης έχει την δυνατότητα να εμφανίσει το κείμενο της βοήθειας για περισσότερες πληροφορίες, καθώς και να εγκαταλείψει την εφαρμογή.

Κάθε θεματική ενότητα έχει τη δική της κεντρική οθόνη από όπου ο χρήστης μπορεί να μεταφερθεί σε οποιαδήποτε επιθυμεί αλλά και στο προηγούμενο και επόμενο στάδιο, να λάβει βοήθεια και να εγκαταλείψει την εφαρμογή.

Κάθε κεφάλαιο έχει εικονίδια – συνδέσμους για τη λήψη βοήθειας και την έξοδο από την εφαρμογή. Αυτοί οι μηχανισμοί πλοήγησης και ελέγχου, με τους οποίους γίνεται πιο φιλική η επικοινωνία μεταξύ χρήστη και εφαρμογής, σχεδιάστηκαν και τοποθετήθηκαν σε σταθερά σημεία και με ενιαίο τρόπο για όλη την εφαρμογή.

# **4.1.3 Αναλυτικά οι θεματικές ενότητες**

# **Παρουσίαση**

Στην κεντρική οθόνη της θεματικής ενότητας «Παρουσίαση» (*Εικόνα* 4.2), Το σκυλάκι παρουσιάζει στους χρήστες την έννοια των αριθμών με την βοήθεια των μπισκότων που πρόκειται να φάει. Στο στάδιο της παρουσίασης ο χρήστης θα έχει την επιλογή να περάσει στην **Άσκηση 1**.

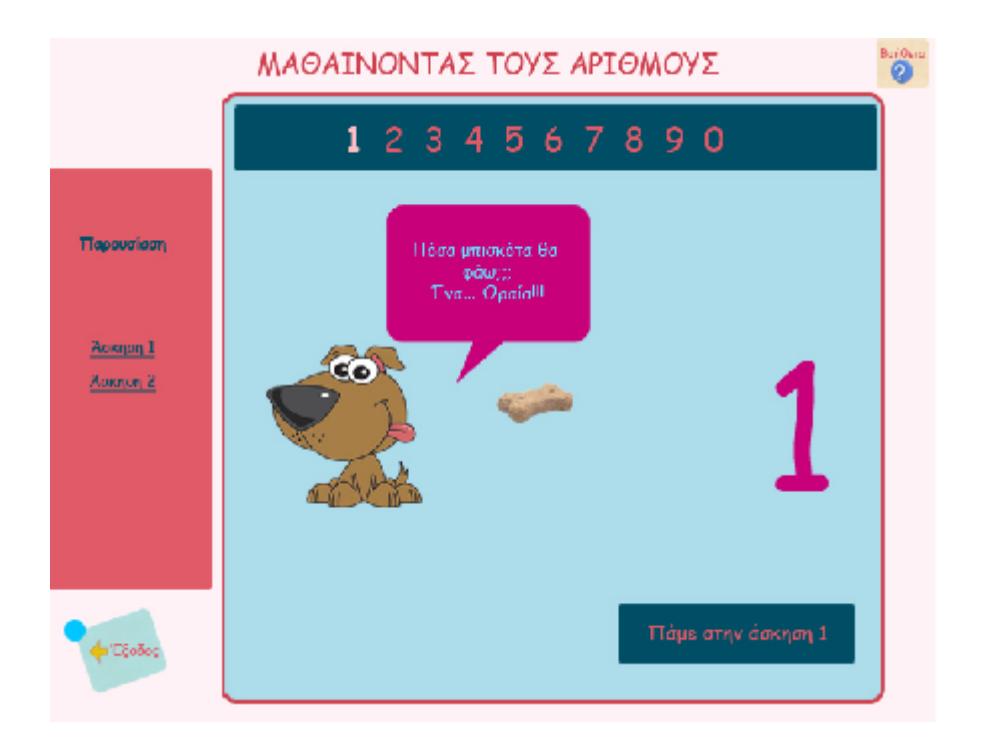

*Εικόνα 4.2:* Η κεντρική οθόνη της θεματικής ενότητας «Παρουσίαση».

Στην κεντρική οθόνη της θεματικής ενότητας «**Άσκηση 1**» (*Εικόνα* 4.2.1) όπου το σκυλάκι θα κάνει την ερώτηση «Μπερδεύτηκα μπορείς να με βοηθήσεις; Πόσα μπισκότα θα φάω;» ο χρήστης θα έχει δυο επιλογές εκ των οποίων η μία θα είναι και η σωστή, σε περίπτωση λάθους θα εμφανίζεται η εικόνα 4.2.1.1 με το σκυλάκι που θα απαντάει «Λάθος απάντηση… Δεν πειράζει», ενώ σε περίπτωση σωστής απάντησης θα εμφανίζεται η εικόνα 4.2.1.2 με το σκυλάκι που θα απαντάει «Μπράβο!!! Είσαι φανταστικός». Σε κάθε οθόνη που αφορά την άσκηση 1 θα δίνονται οι επιλογές στον χρήστη να επιστρέψει στην παρουσίαση αλλά και να περάσει στην άσκηση 2.

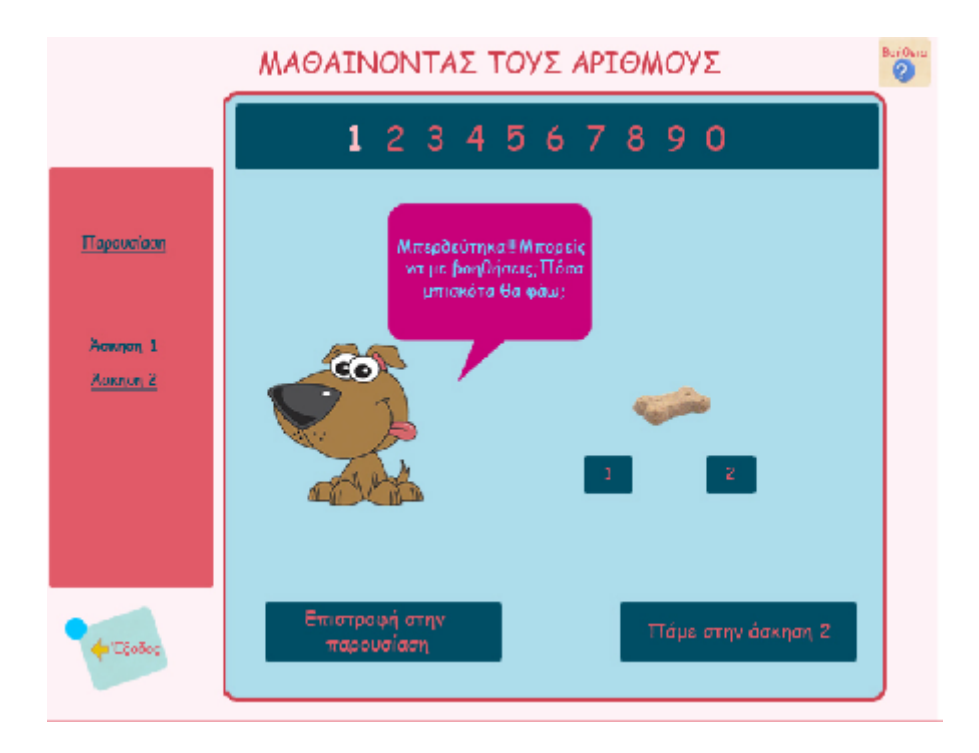

*Εικόνα 4.2.1:* Η κεντρική οθόνη της θεματικής ενότητας «Άσκηση 1».

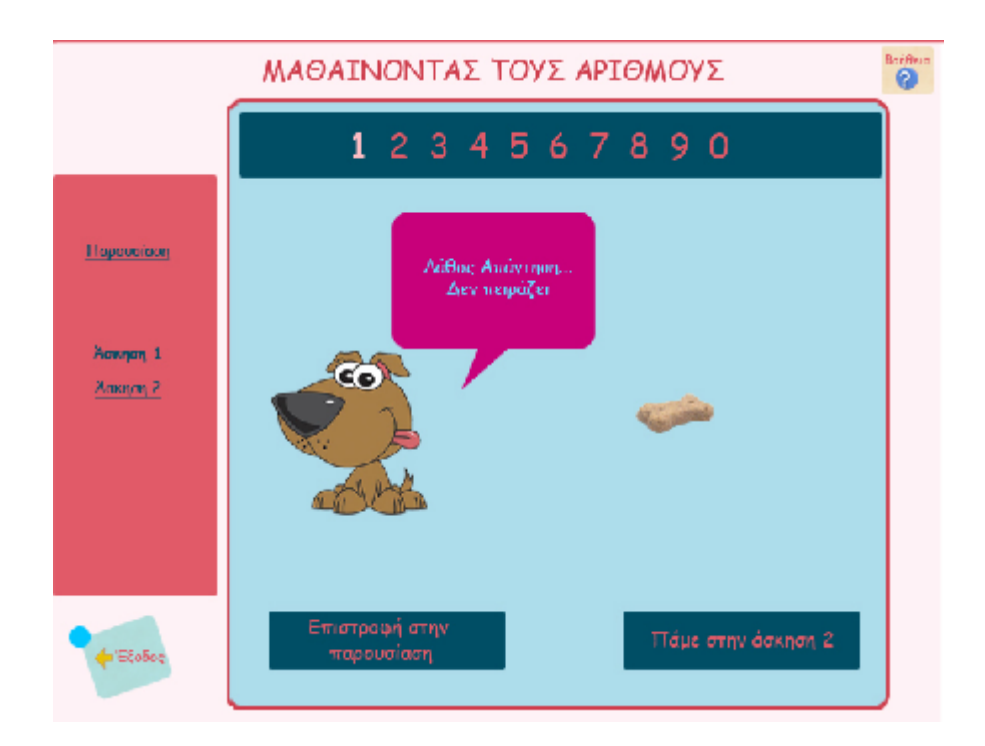

*Εικόνα 4.2.1.1:* Οθόνη λανθασμένης απάντησης.

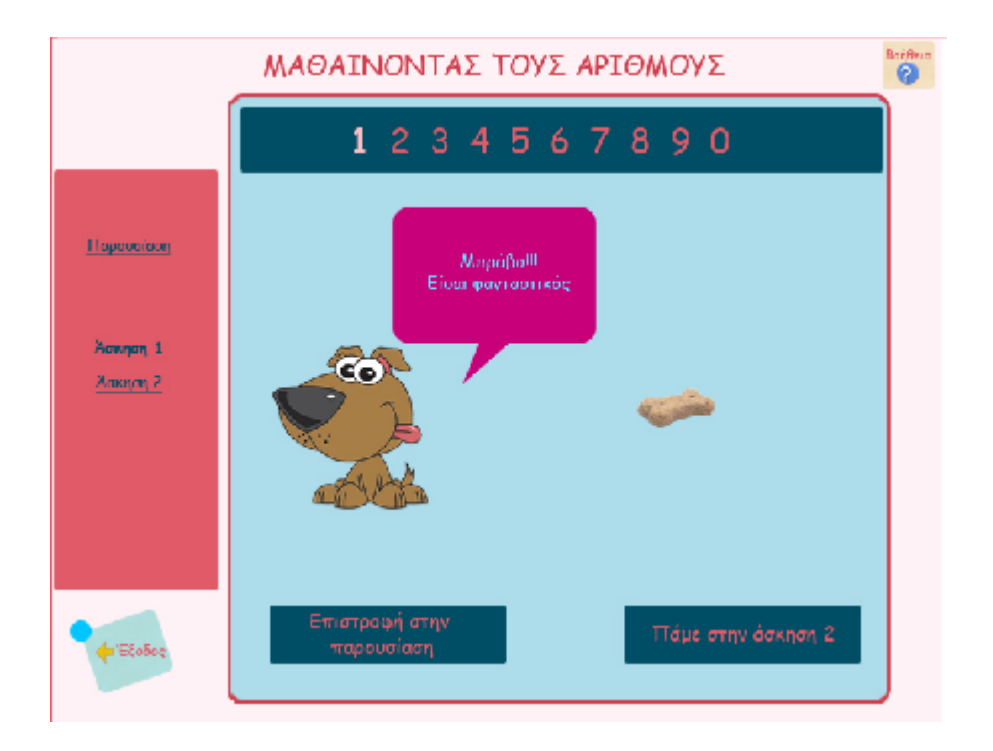

*Εικόνα 4.2.1.2:* Οθόνη σωστής απάντησης.

Στην κεντρική οθόνη της θεματικής ενότητας «**Άσκηση 2**» (*Εικόνα* 4.2.2) όπου το γουρουνάκι κάνει την ερώτηση «Πόσα μήλα είναι δένδρο;» και πάλι εμφανίζονται δυο επιλογές εκ των οποίων η μία θα είναι και η σωστή, σε περίπτωση λάθους θα εμφανίζεται η εικόνα 4.2.2.1 με το γουρουνάκι να απαντάει «Νομίζω πως όχι… Δεν πειράζει» , ενώ σε περίπτωση σωστής απάντησης θα εμφανίζεται η εικόνα 4.2.2.2 με το γουρουνάκι να απαντάει «ΜΠΡΑΒΟ». Σε κάθε οθόνη που αφορά την άσκηση 2 θα δίνονται οι επιλογές στον χρήστη να επιστρέψει στην άσκηση 1 αλλά και να περάσει στον επόμενο αριθμό.

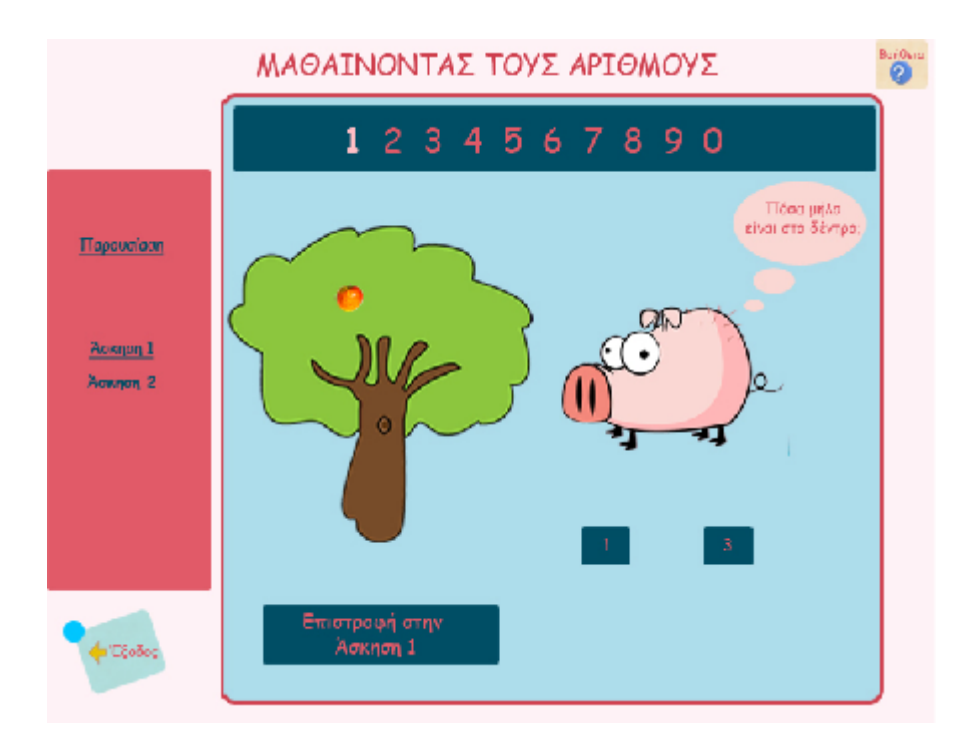

*Εικόνα 4.2.2:* Η κεντρική οθόνη της θεματικής ενότητας «Άσκηση 2».

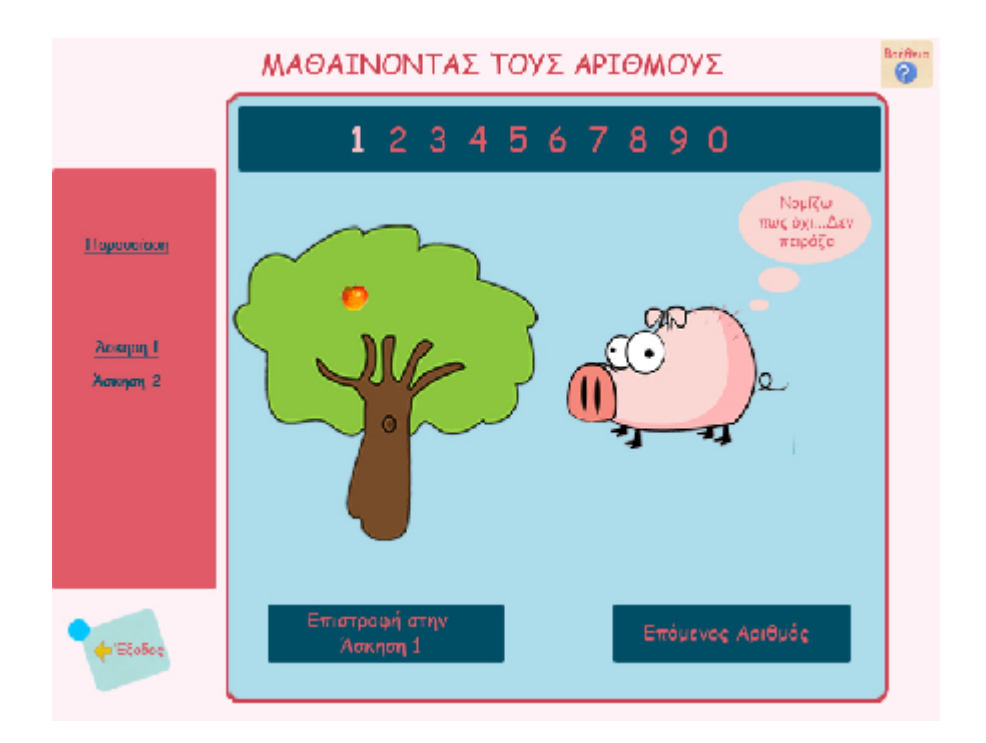

*Εικόνα 4.2.2.1:* Οθόνη λανθασμένης απάντησης.

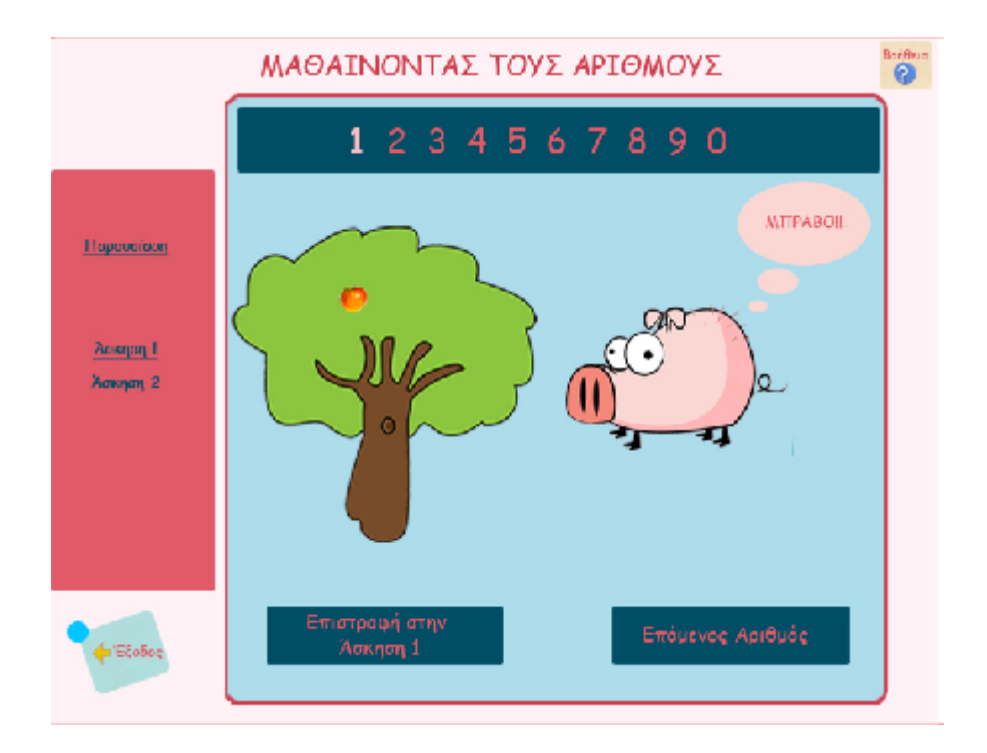

*Εικόνα 4.2.2.2:* Οθόνη σωστής απάντησης.

Αφού ολοκληρωθούν οι παρουσιάσεις και οι ασκήσεις όλων των αριθμών με τον αριθμό 0, θα υπάρχει η επιλογή ο χρήστης να προχωρήσει σε μία επαναληπτική άσκηση (όπως φαίνεται στις εικόνες 4.3 και 4.4)

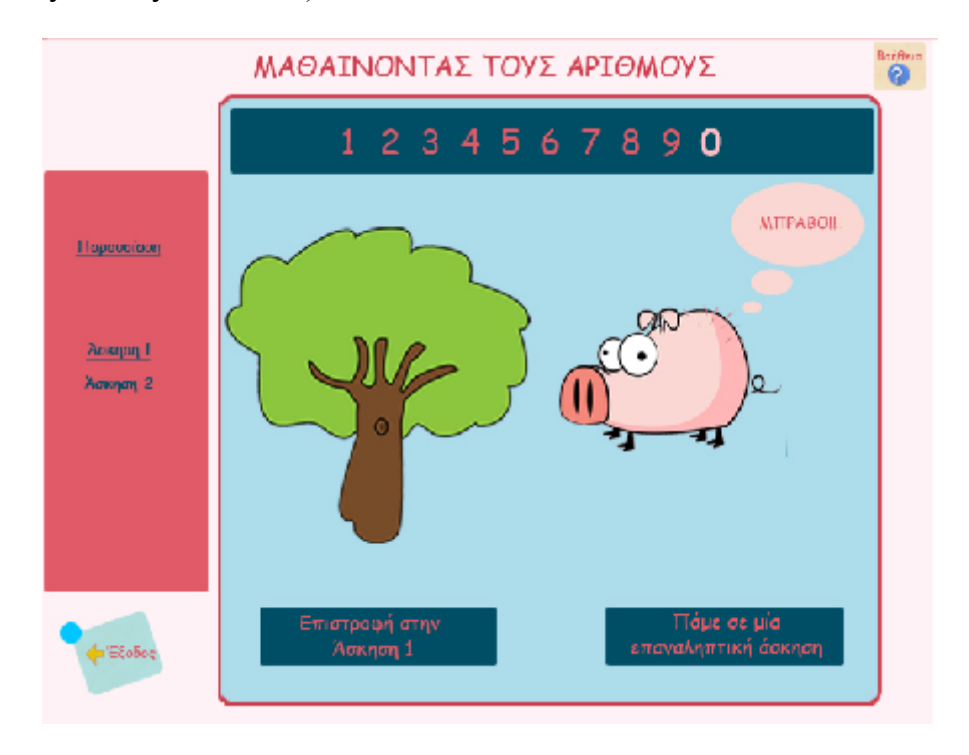

*Εικόνα 4.3:* Οθόνη σωστής απάντησης άσκησης 2 του αριθμού 0.

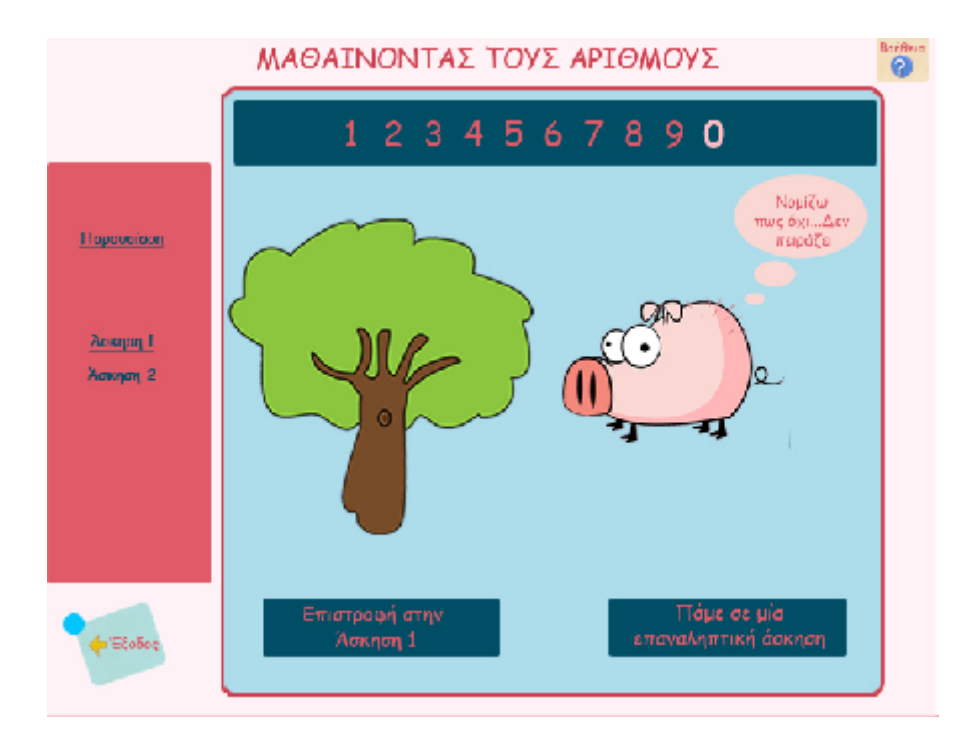

*Εικόνα 4.4:* Οθόνη λανθασμένης απάντησης άσκησης 2 του αριθμού 0.

# **Επαναληπτική άσκηση**

Στην θεματική ενότητα «**Επαναληπτική άσκηση**», γίνεται μια σειρά δέκα ερωτήσεων. Εμφανίζονται δύο πιθανές απαντήσεις εκ των οποίων ο χρήστης καλείται να επιλέξει τη σωστή. Για παράδειγμα στην *Εικόνα 4.5* τα δυο παιδάκια κρατούν έναν αριθμό από καραμέλες το καθένα και ο χρήστης καλείται να αναγνωρίσει το πλήθος τους, να κάνει την σύγκριση και να επιλέξει ποιος έχει τις περισσότερες. σε κάθε μία από αυτές θα υπάρχει η επιλογή να περάσει στην επόμενη ερώτηση αφού έχει δώσει απάντηση στην συγκεκριμένη. Στην πέμπτη και τελευταία από τις επαναληπτικές ερωτήσεις θα υπάρχει η επιλογή των αποτελεσμάτων που θα εμφανίζει πόσες από τις απαντήσεις που έχει δώσει ο χρήστης είναι σωστές (Εικόνα 4.5.1)

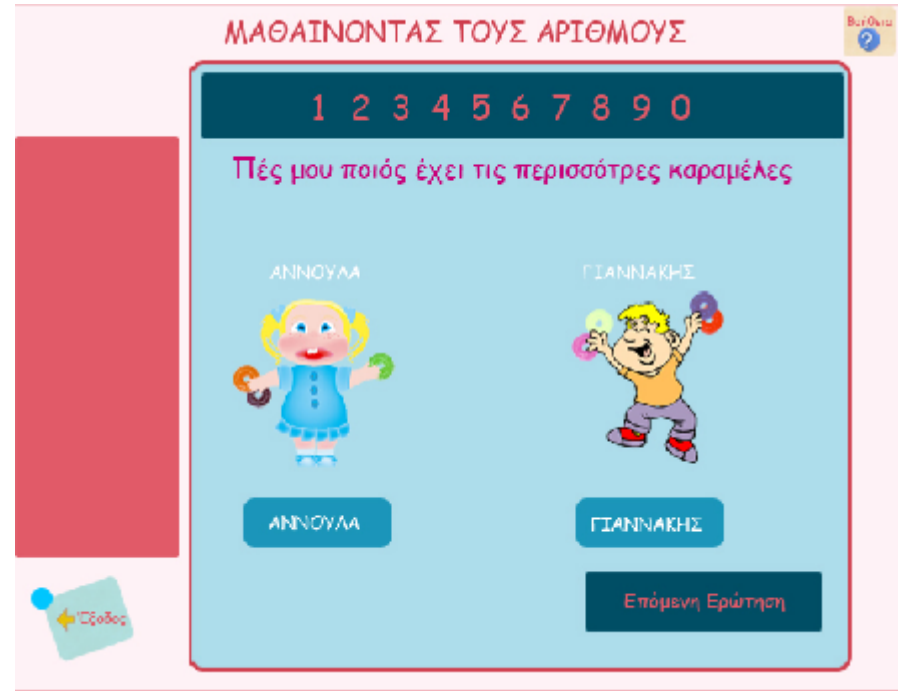

*Εικόνα 4.5:* Η κεντρική οθόνη της θεματικής ενότητας «Επαναληπτική άσκηση».

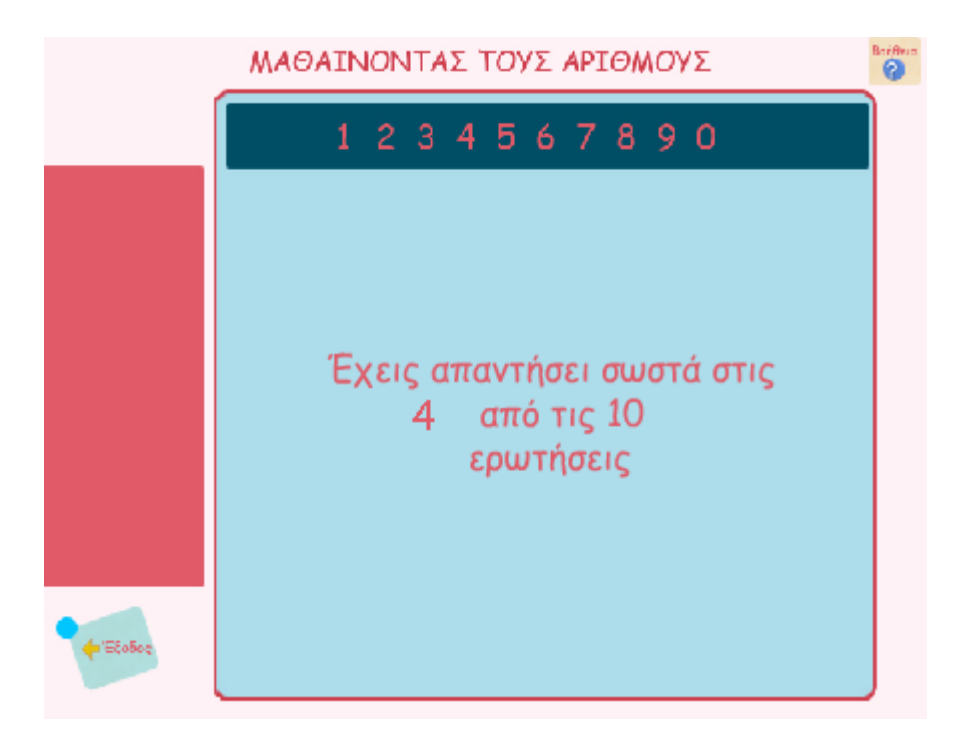

*Εικόνα 4.5.1:* Η οθόνη των αποτελεσμάτων της ενότητας «Επαναληπτική άσκηση».

#### **Σελίδα βοήθειας**

Πατώντας στο κουμπί βοήθεια εμφανίζεται η παρακάτω οθόνη (*Εικόνα 4.6*) που παρουσιάζει λειτουργικές πληροφορίες και εξηγεί με απλά και κατανοητά λόγια τις επιλογές και τα παιχνίδια που υπάρχουν στην εφαρμογή. Επίσης δίνεται η δυνατότητα στον χρήστη της επιστροφής στα παιχνίδια.

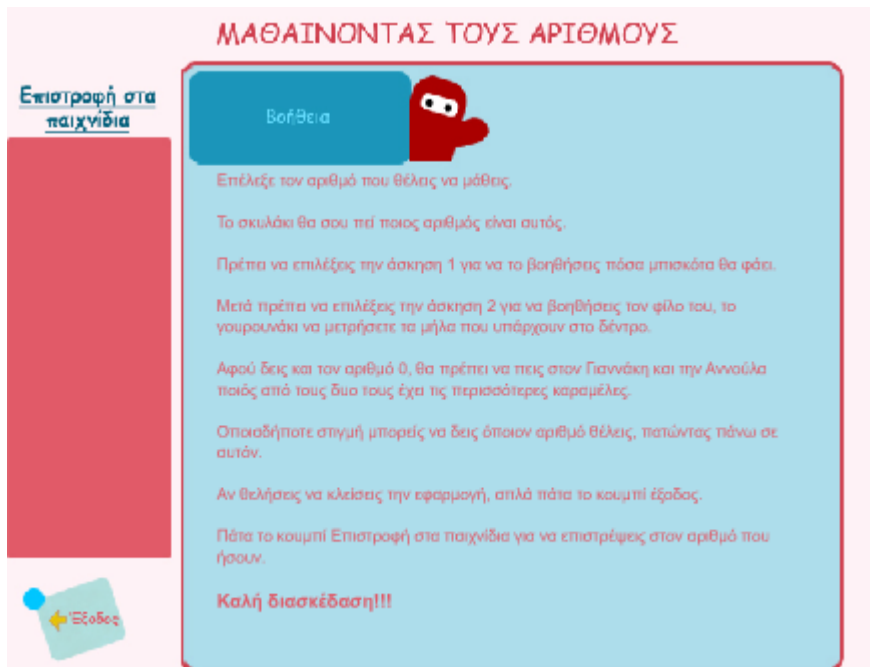

*Εικόνα 4.6:* Οθόνη βοήθειας.

# <span id="page-32-0"></span>**4.2 Οργάνωση της εφαρμογής**

Σε ό,τι αφορά την οργάνωση της πληροφορίας στην οθόνη ενσωματώνονται διαφορετικά μέσα μετάδοσης της, όπως εικόνες (στατικές – κινούμενες) και κείμενα για να ικανοποιήσουν τις απαιτήσεις στη διαδικασία μάθησης που έχουν οι μαθητές. Για να διατηρηθεί σε υψηλή στάθμη η προσοχή του παιδιού χρησιμοποιήθηκαν έντονα χρώματα. Η χρήση του κειμένου σε σχέση με τα άλλα πολυμεσικά στοιχεία σε κάθε οθόνη είναι περιορισμένη και εστιάζεται σε συνοπτικές μόνο πληροφορίες που θεωρήθηκαν σημαντικές για την διερεύνηση του θέματος. Οι εικόνες και τα γραφικά που περιλαμβάνονται στην εφαρμογή επιδιώχθηκε να βρίσκονται όσο το δυνατόν πιο κοντά στο νοητικό επίπεδο των μαθητών και να προσελκύουν το ενδιαφέρον τους. Οι συνδυασμοί χρωμάτων του φόντου της οθόνης, των κειμένων ή των λέξεων που έπρεπε να τονιστούν καθώς και το μέγεθος των γραμμάτων έγινε με βάση την αρχή της διευκόλυνσης του παιδιού στην ανάγνωση και με αισθητικά κριτήρια.

Η εφαρμογή πολυμέσων απευθύνεται σε μαθητές της Α τάξης Δημοτικού Σχολείου σε νήπια και μπορεί να ενσωματωθεί στην εκπαιδευτική διαδικασία από δασκάλους.

# <span id="page-33-0"></span>**Κεφάλαιο 5: Σενάριο εκπαίδευσης και σχεδίαση διεπαφής "Μαθαίνω τις Πράξεις"**

# *Εκπαιδευτικό Λογισμικό*

# **5.1 Περιγραφή Λογισμικού**

Η εφαρμογή πολυμέσων με τον τίτλο «ΜΑΘΑΙΝΩ ΤΙΣ ΠΡΑΞΕΙΣ», σχεδιάστηκε με το ειδικό εργαλείο "Adobe Flash CS4". Για τη δημιουργία και επεξεργασία των εικόνων χρησιμοποιήθηκε το πρόγραμμα Adobe Photoshop CS4.

# **5.1.1 Αρχική σελίδα**

Με την είσοδό του στην εφαρμογή, ο χρήστης συναντά την εισαγωγική οθόνη (*Εικόνα* 5.1) όπου αναφέρεται ο Τίτλος και υπάρχουν οι ακόλουθες επιλογές :

- Εκκίνηση(Πηγαίνει στην σελίδα Παρουσίαση)
- Έξοδος (Βγαίνει έξω από την εφαρμογή)
- Βοήθεια(Πηγαίνει στην σελίδα της Βοήθειας)
- Επιλογή οποιασδήποτε από τις 3 Ασκήσεις

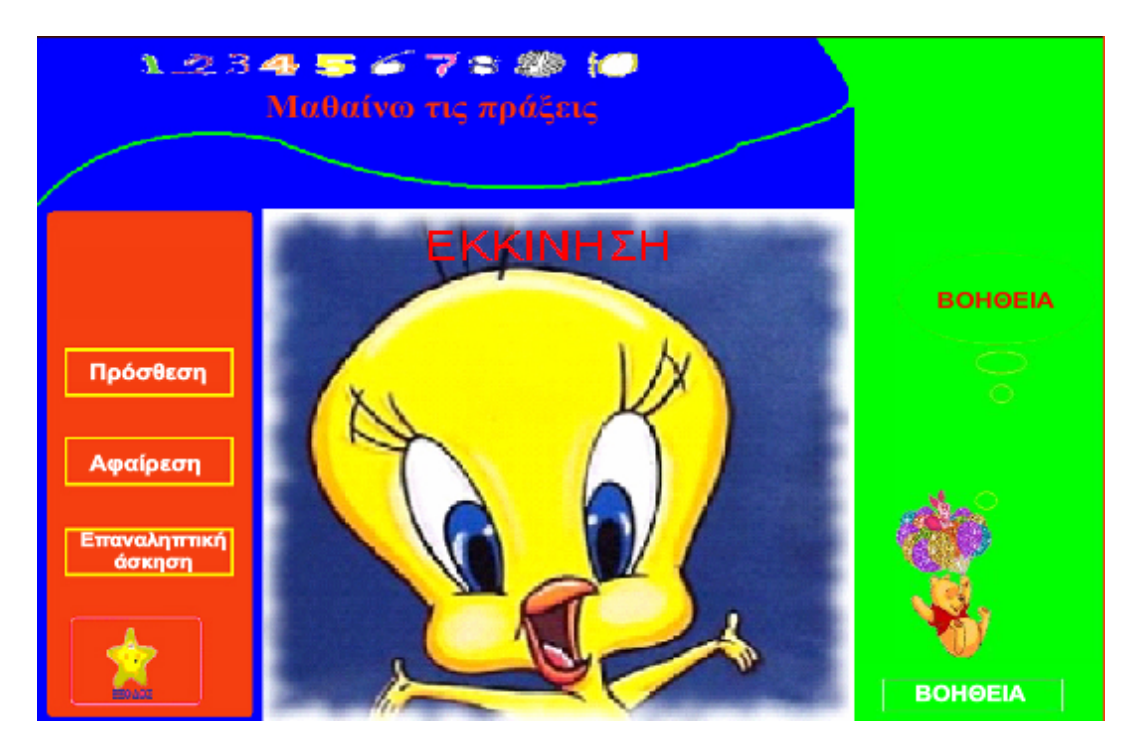

*Εικόνα 5.1:* Η αρχική οθόνη της εφαρμογής

# <span id="page-34-0"></span>**5.1.2 Σελίδες της εφαρμογής**

Η εφαρμογή έχει σχεδιαστεί έτσι ώστε να υπάρχει πάντα η κεντρική οθόνη για κάθε θεματική ενότητα και να υπάρχουν σταθερά οι επιλογές Βοήθεια, Έξοδος, Παρουσίαση και Ασκήσεις.

Με την επιλογή Βοήθεια ο χρήστης μπορεί γρήγορα να μεταφερθεί σε μία οθόνη η οποία θα του παρέχει όλες τις απαραίτητες πληροφορίες σχετικά την πλοήγηση της εφαρμογής.

Με την επιλογή Έξοδος ο χρήστης μπορεί πολύ εύκολα οποιαδήποτε στιγμή θελήσει να διακόψει την πλοήγηση.

Η επιλογή Παρουσίαση σε μεταφέρει σε μια οθόνη όπου οι έννοιες της πρόσθεσης και της αφαίρεσης αναφέρονται μαζί με ένα μικρό παράδειγμα για την κάθε μία πράξη.

Διαλέγοντας την επιλογή Άσκηση ο χρήστης μπορεί εύκολα να εξασκηθεί στην πρόσθεση και στην αφαίρεση, σύμφωνα με την υπόδειξη των προηγούμενων θεματικών ενοτήτων.

Σκοπός της εφαρμογής είναι η εκμάθηση των πράξεων μεταξύ δύο αριθμών.

# **5.1.3 Αναλυτικά οι θεματικές ενότητες**

# **Παρουσίαση**

Στην κεντρική οθόνη της θεματικής ενότητας «Παρουσίαση» (*Εικόνα* 5.2), ο χρήστης έχει δύο διαθέσιμες επιλογές, την πρόσθεση και την αφαίρεση.

![](_page_34_Picture_398.jpeg)

*Εικόνα 5.2:* Η κεντρική οθόνη της θεματικής ενότητας «Παρουσίαση».

Αν ο χρήστης επιλέξει την Πρόσθεση αρχικά εμφανίζεται μία οθόνη η οποία έχει πληροφορίες σχετικά με την πράξη αυτή (*Εικόνα* 5.3).

![](_page_35_Picture_2.jpeg)

*Εικόνα 5.3:* Η οθόνη της θεματικής ενότητας «Πρόσθεση».

Στην αμέσως επόμενη οθόνη (*Εικόνα* 5.3.1) γίνεται η πράξη της πρόσθεσης. Ο χρήστης μπορεί απλά με την επιλογή δύο οποιωνδήποτε αριθμών να δει το αποτέλεσμα της πράξης αυτής.

![](_page_35_Figure_5.jpeg)

*Εικόνα 5.3.1:* Δεύτερη οθόνη της θεματικής ενότητας «Πρόσθεση».

![](_page_36_Picture_139.jpeg)

Τέλος υπάρχει και μια οθόνη στην οποία ο χρήστης μπορεί απλά να δει ένα παράδειγμα με φρούτα στο οποίο φαίνεται η πράξη της πρόσθεσης . (*Εικόνα* 5.3.2)

*Εικόνα 5.3.2:* Τρίτη οθόνη της θεματικής ενότητας «Πρόσθεση».

Αν ο χρήστης επιλέξει την Αφαίρεση αρχικά εμφανίζεται μία οθόνη η οποία έχει πληροφορίες σχετικά με την πράξη αυτή(*Εικόνα* 5.4)

![](_page_37_Picture_199.jpeg)

*Εικόνα 5.4:* Η οθόνη της θεματικής ενότητας «Αφαίρεση».

Στην αμέσως επόμενη οθόνη (*Εικόνα* 5.4.1) γίνεται η πράξη της αφαίρεσης. Ο χρήστης μπορεί απλά με την επιλογή δύο οποιωνδήποτε αριθμών να δει το αποτέλεσμα της πράξης αυτής.

![](_page_37_Figure_4.jpeg)

*Εικόνα 5.4.1:* Δεύτερη οθόνη της θεματικής ενότητας «Αφαίρεση».

Τέλος υπάρχει και μια οθόνη στην οποία ο χρήστης μπορεί απλά να δει ένα παράδειγμα με φρούτα στο οποίο φαίνεται η πράξη της αφαίρεσης . (*Εικόνα* 5.4.2)

![](_page_38_Figure_1.jpeg)

*Εικόνα 5.4.2:* Τρίτη οθόνη της θεματικής ενότητας «Αφαίρεση».

Στην κεντρική οθόνη της θεματικής ενότητας που αφορά την Πρόσθεση υπάρχει η αντίστοιχη «Άσκηση» (*Εικόνα* 5.5) στην οποία εμφανίζεται η πράξη της πρόσθεσης με τις φράουλες και η μέλισσα ρωτάει «Πόσες είναι οι φράουλες;» και παρακάτω εμφανίζονται τρεις επιλογές εκ των οποίων ο χρήστης θα μπορεί να επιλέξει μόνο μία, η οποία αν είναι και η σωστή τότε θα μεταφέρεται στην (*Εικόνα* 5.5.1) με την μέλισσα να απαντά «ΜΠΡΑΒΟ!!! Είσαι καταπληκτικός» ενώ αν είναι λάθος τότε θα μεταφέρεται στην (*Εικόνα* 5.5.2) με την μέλισσα να απαντά «Λάθος! Δεν πειράζει πάμε στην επόμενη». Σε όλες τις οθόνες της Άσκησης θα δίνονται οι επιλογές στον χρήστη να επιστρέψει στην προηγούμενη οθόνη ή να περάσει στην επόμενη Άσκηση.

![](_page_39_Figure_1.jpeg)

*Εικόνα 5.5:* Η κεντρική οθόνη της θεματικής ενότητας της Πρόσθεσης «Άσκηση».

![](_page_39_Figure_3.jpeg)

*Εικόνα 5.5.1:* Οθόνη σωστής απάντησης.

![](_page_40_Figure_1.jpeg)

*Εικόνα 5.5.2:* Οθόνη λανθασμένης απάντησης.

Στην κεντρική οθόνη της θεματικής ενότητας που αφορά την Αφαίρεση υπάρχει η αντίστοιχη «Άσκηση» (*Εικόνα* 5.6) στην οποία εμφανίζεται η πράξη της αφαίρεσης με τις φράουλες και η μέλισσα ρωτάει «Πόσες φράουλες θα μου μείνουν;» και παρακάτω εμφανίζονται τρεις επιλογές εκ των οποίων ο χρήστης θα μπορεί να επιλέξει μόνο μία, η οποία αν είναι και η σωστή τότε θα μεταφέρεται στην (*Εικόνα* 5.6.1) με την μέλισσα να απαντά «ΜΠΡΑΒΟ!!! Είσαι καταπληκτικός» ενώ αν είναι λάθος τότε θα μεταφέρεται στην (*Εικόνα* 5.6.2) με την μέλισσα να απαντά «Λάθος! Δεν πειράζει πάμε στην επόμενη». Σε όλες τις οθόνες της Άσκησης θα δίνονται οι επιλογές στον χρήστη επιστρέψει στην προηγούμενη οθόνη ή να περάσει στην επόμενη Άσκηση.

![](_page_41_Figure_1.jpeg)

*Εικόνα 5.6:* Η κεντρική οθόνη της θεματικής ενότητας της Αφαίρεσης «Άσκηση».

![](_page_41_Figure_3.jpeg)

*Εικόνα 5.6.1:* Οθόνη σωστής απάντησης.

![](_page_42_Figure_1.jpeg)

*Εικόνα 5.6.2:* Οθόνη λανθασμένης απάντησης.

Στην κεντρική οθόνη της θεματικής ενότητας «Επαναληπτική Άσκηση» έχει διάφορες ασκήσεις και με τις δύο πράξεις. Το σκυλάκι ρωτάει «Ποιο σύμβολο λείπει;» και παρακάτω εμφανίζονται δυο επιλογές η μία με το σύμβολο της πρόσθεσης και η δεύτερη με το σύμβολο της αφαίρεσης (*Εικόνα* 5.7) εκ των οποίων ο χρήστης θα μπορεί να επιλέξει μόνο μία, η οποία αν είναι και η σωστή τότε θα μεταφέρεται στην (*Εικόνα* 5.7.1) με το σκυλάκι να απαντά «ΜΠΡΑΒΟ!!! Είσαι καταπληκτικός» ενώ αν είναι λάθος τότε θα μεταφέρεται στην (*Εικόνα* 5.7.2) με το σκυλάκι να απαντά «Λάθος! Δεν πειράζει πάμε στην επόμενη». Σε όλες τις οθόνες της Επαναληπτικής Άσκησης θα δίνεται η επιλογή στον χρήστη είτε να επιστρέψει στην προηγούμενη Άσκηση είτε να περάσει στην επόμενη.

![](_page_43_Figure_1.jpeg)

*Εικόνα 5.7:* Η κεντρική οθόνη της θεματικής ενότητας «Επαναληπτική Άσκηση».

![](_page_43_Figure_3.jpeg)

*Εικόνα 5.7.1:* Οθόνη σωστής απάντησης.

![](_page_44_Figure_1.jpeg)

*Εικόνα 5.7.2:* Οθόνη λανθασμένης απάντησης.

Μία διαφορετική άσκηση που θα μπορεί ο χρήστης να λύσει είναι και η ακόλουθη: Το σκυλάκι ρωτάει «Ποιος αριθμός λείπει; Διάλεξε τον σωστό» και παρακάτω εμφανίζονται τρεις επιλογές (*Εικόνα* 5.8) εκ των οποίων ο χρήστης θα μπορεί να επιλέξει μόνο μία, η οποία αν είναι και η σωστή τότε θα μεταφέρεται στην (*Εικόνα* 5.8.1) με το σκυλάκι να απαντά «ΜΠΡΑΒΟ!!! Είσαι καταπληκτικός» ενώ αν είναι λάθος τότε θα μεταφέρεται στην (*Εικόνα 5*.8.2) με το σκυλάκι να απαντά «Λάθος! Δεν πειράζει πάμε στην επόμενη»

![](_page_45_Figure_1.jpeg)

*Εικόνα 5.8:* Οθόνη της θεματικής ενότητας «Επαναληπτική Άσκηση».

![](_page_45_Figure_3.jpeg)

*Εικόνα 5.8.1:* Οθόνη σωστής απάντησης.

![](_page_46_Figure_1.jpeg)

*Εικόνα 5.8.2:* Οθόνη λανθασμένης απάντησης.

#### <span id="page-47-0"></span>**Βοήθεια**

Με την επιλογή Βοήθεια ο χρήστης μπορεί γρήγορα να μεταφερθεί σε μία οθόνη(*Εικόνα* 5.9) η οποία θα του παρέχει όλες τις απαραίτητες πληροφορίες σχετικά την πλοήγηση της εφαρμογής.

![](_page_47_Picture_3.jpeg)

*Εικόνα 5.9:* Οθόνη βοήθειας.

# **5.2 Οργάνωση της εφαρμογής**

Σε ό,τι αφορά την οργάνωση της πληροφορίας στην οθόνη ενσωματώνονται διαφορετικά μέσα μετάδοσης της, όπως εικόνες (στατικές – κινούμενες) και κείμενα για να ικανοποιήσουν τις απαιτήσεις στη διαδικασία μάθησης που έχουν οι μαθητές. Για να διατηρηθεί σε υψηλή στάθμη η προσοχή του παιδιού χρησιμοποιήθηκαν έντονα χρώματα. Η χρήση του κειμένου σε σχέση με τα άλλα πολυμεσικά στοιχεία σε κάθε οθόνη είναι περιορισμένη και εστιάζεται σε συνοπτικές μόνο πληροφορίες που θεωρήθηκαν σημαντικές για την διερεύνηση του θέματος. Οι εικόνες και τα γραφικά που περιλαμβάνονται στην εφαρμογή επιδιώχθηκε να βρίσκονται όσο το δυνατόν πιο κοντά στο νοητικό επίπεδο των μαθητών και να προσελκύουν το ενδιαφέρον τους. Οι συνδυασμοί χρωμάτων του φόντου της οθόνης, των κειμένων ή των λέξεων που έπρεπε να τονιστούν καθώς και το μέγεθος των γραμμάτων έγινε με βάση την αρχή της διευκόλυνσης του παιδιού στην ανάγνωση και με αισθητικά κριτήρια.

Η εφαρμογή πολυμέσων απευθύνεται σε μαθητές της Α τάξης Δημοτικού Σχολείου και μπορεί να ενσωματωθεί στην εκπαιδευτική διαδικασία από δασκάλους.

# <span id="page-48-0"></span>**Κεφάλαιο 6: Εκπαιδευτικό λογισμικό**

#### *6.1 Γενικές Πληροφορίες για το Adobe Flash.*

Το Adobe Flash (παλαιότερα Macromedia Flash) είναι μια πλατφόρμα πολυμέσων που αρχικά αναπτύχθηκε από την Macromedia και σήμερα διανέμεται και εξελίσσεται από την Adobe Systems. Από την εισαγωγή του το 1996, το Flash έχει γίνει μια δημοφιλής μέθοδος για την προσθήκη animation, διαδραστικότητας και αλληλεπίδρασης με ιστοσελίδες. Το Flash χρησιμοποιείται συχνά για τη δημιουργία animation, διαφημίσεων, καθώς επίσης και διαφόρων συστατικών στοιχείων ιστοσελίδας. Βασικό χαρακτηριστικό είναι το ότι μπορεί να ενσωματώσει βίντεο σε ιστοσελίδες. Το Flash μπορεί να διαχειριστεί vector και raster γραφικά και να υποστηρίξει την αμφίδρομη ροή ήχου και βίντεο. Συμπεριλαμβάνει scripting γλώσσα την ActionScript. Πολλά προϊόντα λογισμικού, συστήματα και συσκευές είναι σε θέση να δημιουργήσουν ή και να απεικονίσουν Flash περιεχόμενο, συμπεριλαμβανομένου και του Adobe Flash Player, το οποίο είναι διαθέσιμο στα πιο κοινά προγράμματα περιήγησης ιστού, σε ορισμένα κινητά τηλέφωνα και άλλες ηλεκτρονικές συσκευές (που χρησιμοποιούν το Flash Lite). Το Adobe Flash Professional που είναι πρόγραμμα δημιουργίας πολυμέσων χρησιμοποιείται για τη δημιουργία περιεχομένου της πλατφόρμας της Adobe, όπως δικτυακές εφαρμογές, παιχνίδια και ταινίες, καθώς επίσης και για τη δημιουργία του περιεχομένου των κινητών τηλεφώνων και άλλων φορητών συσκευών.

Το Adobe Flash Player υποστηρίζεται για μια σειρά από συσκευές και συστήματα: Windows, Mac OS 9/X, Linux, Solaris, HP-UX, Pocket PC, OS/2, QNX, Symbian, Palm OS, BeOS, and IRIX). Επισήμως, το Adobe Flash υποστηρίζει μόνο 32-bit πλατφόρμες, αν και πειραματική των 64-bit υποστήριξη είναι διαθέσιμη για τα Linux συστήματα από το 2008.

Το Adobe Flash Player είναι ένα λογισμικό για τη δημιουργία και την προβολή animation και ταινιών χρησιμοποιώντας διάφορα προγράμματα ηλεκτρονικών υπολογιστών, όπως το φυλομετρητή . Σε κοινή χρήση, το Flash επιτρέπει στον χρήστη να προσθέσει animation και ταινίες σε ένα web site. Το Flash player είναι ένα εξαιρετικά διαδεδομένο application player στα πολυμέσα. Το Flash Player εκτελεί SWF αρχεία τα οποία μπορεί να δημιουργήσει το Adobe Flash εργαλείο, το Adobe Flex ή μια σειρά άλλων τρίτων εργαλίων της Macromedia.

<span id="page-49-0"></span>Τα αρχεία σε SWF μορφή, που παραδοσιακά ονομάζονται "**S**hock**W**ave **F**lash" ταινίες, "ταινίες Flash" ή "Flash παιχνίδια", συνήθως έχουν την . Swf επέκταση αρχείου. Αυτά μπορεί να αποτελέσουν αντικείμενο μιας ιστοσελίδας, που αυστηρά θα "παίζονται" σε ένα μεμονωμένο Flash Player και θα είναι μια αυτό-εκτελέσιμη Flash ταινία (με το. exe επέκταση για τα Microsoft Windows αναλογικά).

Τα Flash Video (FLV) αρχεία έχουν την .flv επέκταση αρχείου και είτε χρησιμοποιούνται αυστηρά από .Swf αρχεία, είτε παίζονται μέσω ενός FLV player, όπως για παράδειγμα το VLC, το QuickTime ή και το Windows Media Player με εξωτερικούς επιπρόσθετους κωδικοποιητές(codecs).

# *6.2 Εκδόσεις του Flash*

• **FutureSplash Animator** κυκλοφόρησε στις 10 Απριλίου 1996. Είναι η αρχική έκδοση του Flash με τα βασικά εργαλεία επεξεργασίας και ένα χρονοδιάγραμμα

• **Macromedia Flash 1** κυκλοφόρησε τον Νοέμβριο του 1996. Νεότερη έκδοση του FutureSplash Animator με μια νέα εμπορική ονομασία την ονομαζόμενη Macromedia.

• **Macromedia Flash 2** κυκλοφόρησε τον Ιούνιο του 1997 μαζί με το Flash Player 2. Νέα χαρακτηριστικά περιλαμβάνονται στην έκδοση αυτή όπως η βιβλιοθήκη αντικειμένων.

• **Macromedia Flash 3** κυκλοφόρησε στις 31 Μαΐου του 1998 μαζί με το Flash Player 3. Νέα χαρακτηριστικά που συμπεριλαμβάνονται στην έκδοση αυτή είναι το movieclip στοιχείο, η ενσωμάτωση της JavaScript , η ικανότητα διαφάνειας και ένας εξωτερικός αυτοδύναμος player.

• **Macromedia Flash 4** κυκλοφόρησε στις 15 Ιουνίου του 1999 μαζί με το Flash Player 4. Νέα χαρακτηριστικά που συμπεριλαμβάνονται στην έκδοση αυτή είναι αυτή των εσωτερικών μεταβλητών, ένα πεδίο εισαγωγής, προηγμένα ActionScript, και MP3 streaming (ροή/κατανομή).

• **Macromedia Flash 5** κυκλοφόρησε στις 24 Αυγούστου του 2000 μαζί με το Flash Player 5. Νέα χαρακτηριστικά που συμπεριλαμβάνονται στην έκδοση αυτή είναι το ActionScript 1.0 (βασιζόμενο στο ECMA Script κάτι που το έκανε παρόμοιο με την Javascript σύνταξη), XML υποστήριξη, και HTML μορφοποίηση κειμένου προστίθεται για δυναμικό κείμενο.

• **Macromedia Flash MX** έκδοση 6 κυκλοφόρησε στις 15 Μαρτίου του 2002 μαζί με το Flash Player 6. Νέα χαρακτηριστικά που συμπεριλαμβάνονται στην έκδοση αυτή είναι το video codec (Sorenson Spark), Unicode, συμπίεση και ένα ActionScript vector drawing API.

• **Macromedia Flash MX 2004** έκδοση 7 κυκλοφόρησε στις 9 Σεπτεμβρίου του 2003 μαζί με το Flash Player 7. Νέα χαρακτηριστικά που συμπεριλαμβάνονται στην έκδοση αυτή είναι το Actionscript 2.0. Κατέστησε δυνατό ένα (object-oriented programming) αντικείμενο με προσανατολισμό προγραμματισμού μοντέλο για το Flash αν και είχε έλλειψη του σεναρίου με τις βοηθητικές λειτουργίες άλλων εκδόσεων, με λίγα λόγια το Actionscript μπορούσε μόνο να πληκτρολογήσει ), συμπεριφορές, στρώματα επεκτασιμότητας (JSAPI).

• **Macromedia Flash MX Professional 2004** έκδοση 7 που κυκλοφόρησε στις 9 Σεπτεμβρίου του 2003 μαζί με το Flash Player 7. Νέα χαρακτηριστικά που συμπεριλαμβάνονται στην έκδοση αυτή είναι όλα τα χαρακτηριστικά του Flash MX με ολοκλήρωση των δικτυακών υπηρεσιών, εισαγωγή video, Media Playback με ενσωμάτωση MP3 και FLV player σε ένα SWF αρχεία μεταξύ άλλων.

#### • **Macromedia Flash 8**:

 o **Macromedia Flash Basic 8** κυκλοφόρησε στις 13 Σεπτεμβρίου του 2005 Μία έκδοση του Flash με λιγότερο πλούσια χαρακτηριστικά, μόνο με συγγραφικά εργαλεία τα οποία απευθύνονται σε νέους χρήστες περιλαμβάνοντας βασικά σχέδια η δυναμικά σχέδια και διαδραστικότητα. Κυκλοφόρησε με το Flash Player 8, η παρούσα έκδοση του προϊόντος έχει περιορισμένη υποστήριξη για βίντεο, προηγμένα γραφικά και εφέ.

 o **Macromedia Flash Professional 8** κυκλοφόρησε στις 13 Σεπτεμβρίου του 2005 μαζί με το Flash Player 8 και το Flash Professional 8. Τα επιπρόσθετα χαρακτηριστικά επικεντρώθηκαν στην εκφραστικότητα, την ποιότητα, τα βίντεο, και στη δημιουργια mobile εφαρμογών. Τα νέα χαρακτηριστικά συμπεριλάμβαναν φίλτρα διευκολύνοντας τον έλεγχο για animation, ), λειτουργία σχεδίασης με βάση το αντικείμενο, run-time bitmap caching, προηγμένα FlashType anti-aliasing για κείμενο,προηγμένο κωδικοποιητής βίντεο , ένα αυτόνομο encoder και προηγμένο βίντεο importer, cue point υποστήριξη σε FLV αρχεία.

• **Adobe Flash CS3 Professional** ( έκδοση 9 )και κυκλοφόρησε στις 16 Απριλίου του 2007. Το Flash CS3 είναι η πρώτη έκδοση του Flash που κυκλοφορεί υπό το όνομα της Adobe. Τα CS3 χαρακτηριστικά διαθέτουν πλήρη υποστήριξη για ActionScript 3.0, επιτρέπει τη μετατροπή σε ActionScript, έχει καλύτερη 'ολοκλήρωση'(integration) με άλλα προϊόντα της Adobe, όπως το Adobe Photoshop, και επίσης εξασφαλίζει καλύτερη συμπεριφορά στο Vector drawing, γίνεται όλο και περισσότερο παρόμοιο με το Adobe Illustrator και το Adobe Fireworks.

• **Adobe Flash CS4 Professional** (έκδοση 10 )και κυκλοφόρησε στις 15 Οκτωβρίου 2008. Περιέχει αντίστροφη κινηματική (bones), βασικά 3D αντικείμενα χειραγώγησης, αντικείμενα με βάση την κίνηση (animation) και τις περαιτέρω επεκτάσεις στην ActionScript 3.0.

<span id="page-51-0"></span>• **Adobe Flash Professional CS5** ( έκδοση 11). Δεν έχει εκδοθεί ακόμα θα πρέπει να κυκλοφορήσει μεταξύ Ιανουαρίου και Απριλίου του 2010.

#### *6.3 Επέκτάσεις αρχείων που υποστηρίζει το Flash.*

#### **.swf**

Τα .swf αρχεία είναι compiled και δημοσιοποιημένα αρχεία στα οποία δεν είναι δυνατή η επεξεργασία με το Adobe Flash. Ωστόσο υπάρχουν πολλοί .swf decompilers. Η προσπάθεια για την εισαγωγή .swf αρχείων χρησιμοποιώντας το Flash του επιτρέπει να ανακτήσει κάποια από τα στοιχεία του . Swf, αλλά όχι όλα.

# .fla

Τα .fla αρχεία περιέχουν πρώτη ύλη για την εφαρμογή Flash. Το Flash συγγραφής λογισμικού μπορεί να επεξεργαστεί τα αρχεία fla και να τα μεταφράσει σε .swf αρχεία.

# **.xfl**

Τα .xfl αρχεία έχουν σαν βάση το XML αρχείο που είναι ισοδύναμα με την ψηφιακή .fla μορφή. Το Flash συγγραφής λογισμικού χρησιμοποιεί XFL ως ανταλλαγή μορφής στο Flash CS4 και θα εισάγει XFL αρχεία τα οποία εξάγονται από το InDesign και το AfterEffects.

#### **.as**

Τα .[as](http://en.wikipedia.org/wiki/Action_Script) αρχεία περιέχουν **A**ction**S**cript πηγαίο κώδικα σε απλά πηγαία . fla αρχεία. Τα αρχεία αυτά μπορούν επίσης να περιέχουν άμεσα τον κώδικα Actionscript, αλλά πολλές φορές τα ξεχωριστά εξωτερικά [.as](http://en.wikipedia.org/wiki/Action_Script) αρχεία αναδύονται(emerge) για διαρθρωτικούς λόγους, ή για να εκθέσουν τον κώδικα για τις εναλλακτικές εκδόσεις. Μερικές φορές χρησιμοποιούν την επέκταση. .actionscript

#### **.swd**

Τα .swd αρχεία είναι προσωρινά/ πρόχειρα διορθωτικά αρχεία που χρησιμοποιούνται κατά τη διάρκεια της ανάπτυξης κώδικα Flash . Μόλις τελειώσει η ανάπτυξη κώδικα μίας Flash εργασίας αυτά τα αρχεία δεν είναι πλέον απαραίτητα και μπορούν να αφαιρεθούν.

#### **.asc**

Τα .asc αρχεία περιέχουν Server-Side ActionScript, το οποίο χρησιμοποιείται για την ανάπτυξη αποτελεσματικών και ευέλικτων client-server Macromedia Flash Communication Server MX εφαρμογών..

# **.flv**

Τα .[flv](http://en.wikipedia.org/wiki/FLV) αρχεία είναι αρχεία Flash βίντεο, όπως δημιουργήθηκαν από την Adobe Flash, ffmpeg, Sorenson Squeeze ή On2 Flix.

#### **.f4v**

Τα .f4v αρχεία είναι πρότυπα mp4 αρχεία τα οποία μπορούν να αναπαραχθούν από την έκδοση Flash Player 9 Update 3 και άνω.

# **.f4p**

Τα .f4p αρχεία είναι mp4 αρχεία με διαχείριση ψηφιακών δικαιωμάτων.

**.f4a** 

Τα .f4a αρχεία είναι mp4 αρχεία που περιέχουν μόνο ήχο.

# **.f4b**

Τα .f4b αρχεία είναι mp4 ηχιτικά αρχεία.

# **.swc**

Τα .swc αρχεία χρησιμοποιούνται για την κατανομή των συνιστωσών. Περιέχουν ένα μεταγλωττισμένο κλιπ , τα στοιχεία των ActionScript αρχείων και άλλα αρχεία που περιγράφουν το συστατικό.

# **.jsfl**

Τα .jsfl αρχεία χρησιμοποιούνται για να προσθέσουν λειτουργικότητα στο Flash Authoring περιβάλλον. Περιέχουν κώδικα Javascript και πρόσβαση στο Flash Javascript API.

# **.swt**

Τα .swt αρχεία είναι μορφοποιημένα .swf αρχεία, τα οποία χρησιμοποιούνται από την Macromedia Generator.

# **.flp**

Τα .flp αρχεία είναι αρχεία XML τα οποία χρησιμοποιούνται για την αναφορά όλων των εγγράφων που περιέχονται σε ένα Flash Project. Τα Flash Projects επιτρέπουν στο χρήστη να ομαδοποιεί πολλαπλά, σχετιζόμενα αρχεία μεταξύ τους για να βοηθήσουν στην οργάνωση, επεξεργασία και κατασκευή του Flash project.

# **.spl**

Τα .spl αρχεία είναι FutureSplash έγγραφα.

#### **.aso**

Τα .aso αρχεία είναι αρχεία cache τα οποία χρησιμοποιούνται κατά τη διάρκεια της ανάπτυξης κώδικα Flash και τα οποία περιέχουν μεταγλωττισμένο ActionScript byte κώδικα.Ένα ASO αρχείο ανασυντάσσεται όταν εντοπιστεί μια αλλαγή στα αντίστοιχα αρχεία του. Αυτά τα αρχεία βρίσκονται στο %USERPROFILE%\Local Settings\Application Data\Macromedia\Flash8\en\Configuration\Classes\aso on Win32 / Flash8..

# **.lmv**

Τα αρχεία αυτά δημιουργήθηκαν από το δωρεάν πρόγραμμα το οποίο ονομάζεται liveswif. Χρησιμοποιούνται ώστε να αποθηκεύεται το animation σε ένα επεξεργάσιμο αρχείο, αλλά μπορεί επίσης να μετατραπεί σε ένα αρχείο . swf αρχείο για την παραγωγή ηλεκτρονικού περιεχομένου για το web. Αυτό το αρχείο δεν έχει καμία σχέση με το Adobe Flash .fla αρχείο. Η μοναδική ομοιότητα τους είναι ότι και τα δύο μπορούν να έχουν στην κατοχή τους επεξεργάσιμα δεδομένα, που μπορούν να μετατραπούν σε swf αρχεία.

<span id="page-53-0"></span>**.sol** 

Τα .sol files δημιουργήθηκαν από την Adobe Flash Player με σκοπό να αποθηκεύουν Local Shared Objects (δεδομένα αποθηκευμένα στο σύστημα στο οποίο λειτουργεί το Flash player).

# *6.4 Χώρος εργασίας και επισκόπησης (WORKSPACE)*

Ο κάθε χρήστης μπορεί να δημιουργήσει και να διαχειριστεί αρχεία και έγγραφά χρησιμοποιώντας διάφορα στοιχεία, όπως τις πλάκες, την μπάρα και τα παράθυρα. Οποιαδήποτε διάταξη των στοιχείων αυτών, καλείται workspace. Οι χώροι εργασίας από τις διάφορες εφαρμογές της Adobe Creative Suite 4 μοιράζονται την ίδια εμφάνιση, ώστε να μπορεί ο χρήστης να μετακινηθεί μεταξύ των εφαρμογών εύκολα. Υπάρχει επίσης η δυνατότητα προσαρμογής του τρόπου εργασίας που ταιριάζει στον καθένα, επιλέγοντας έναν από τους πολλούς ρυθμισμένους εκ των προτέρων χώρους εργασίας ή ακόμα ο χρήστης μπορεί να δημιουργήσει έναν δικό του χώρο εργασίας.

Το μενού της εφαρμογής πάντα στην κορυφή περιέχει ένα workspace switcher, μενού (μόνο για τα Windows), και τις εφαρμογές ελέγχου.

• Ο κατάλογος εργαλείων(Tools panel) περιέχει εργαλεία για τη δημιουργία και την επεξεργασία εικόνων, έργα τέχνης, στοιχεία σελίδας, και ούτω καθεξής. Τα σχετιζόμενα μεταξύ τους εργαλεία ομαδοποιούνται.

• Ο πίνακας ελέγχου εμφανίζει επιλογές για το επί του παρόντος επιλεγμένο εργαλείο. Ο πίνακας ελέγχου είναι επίσης γνωστός ως 'επιλογές μενού'(options bar) στο Photoshop. Αξίζει να σημειωθεί πως το Adobe Flash, το Adobe Dreamweaver και το Adobe Fireworks δεν έχουν πίνακα ελέγχου.

# *6.5 Γενική ροή μίας Flash εργασίας.*

Για να οικοδομηθεί μια εφαρμογή Flash, τα συνήθη εκτελέσιμα βασικά βήματα είναι τα εξής:

# **Σχεδίαση της εφαρμογής.**

Ο χρήστης πρέπει αρχικά να αποφασίσει ποια είναι τα βασικά στοιχεία που θα εκτελεί και θα περιέχει η εφαρμογή.

# **Προσθήκη των media στοιχείων.**

Δημιουργία και εισαγωγή media στοιχείων, όπως για παράδειγμα εικόνες, βίντεο, ήχο και κείμενο.

# **Τακτοποίηση των στοιχείων αυτών.**

Τακτοποίηση των media στοιχείων στο Stage και στο Timeline ώστε να καθοριστεί το πώς και το πότε θα εμφανίζονται στην εφαρμογή.

# <span id="page-54-0"></span>**Εφαρμογή ειδικών εφέ.**

Εφαρμογή φίλτρων γραφικών ενδεικτικά να αναφερθούν φίλτρα για θόλωμα, λάμψη ή και κλίση επιφάνειας), διάφορες μείξεις, και άλλα ειδικά εφέ όπως τα θεωρεί απαραίτητα και χρήσιμα για την εφαρμογή του ο εκάστοτε χρήστης.

# **Χρήση ActionScript για τον έλεγχο της συμπεριφοράς.**

Γραφή ActionScript κώδικα για τον έλεγχο της συμπεριφοράς των μέσων, συμπεριλαμβανομένου και του πώς τα στοιχεία αυτά θα ανταποκρίνονται στις αλληλεπιδράσεις χρήστη.

#### **Δοκιμή και δημοσίευση της αίτησης.**

Δοκιμή της εφαρμογής ώστε να βεβαιωθεί ο χρήστης ότι λειτουργεί όπως είχε προβλέψει και για να βρει και να διορθώσει τυχόν σφάλματα που αντιμετωπίζει. Η εφαρμογή θα πρέπει να δοκιμάζεται σε όλη την διαδικασία δημιουργίας της. Η δημοσίευση των FLA αρχείων θα πρέπει να γίνει ως SWF το οποίο θα μπορεί να εμφανιστεί και δημοσιοποιηθεί σε μια ιστοσελίδα και να αναπαραχθεί με Flash Player.

Όλα τα προαναφερθέντα βήματα είναι απαραίτητα αλλά μπορούν να ακολουθηθούν και με διαφορετική σειρά ανάλογα με το έργο και το στυλ εργασίας του κάθε χρήστη.

# *6.6 Adobe Flash Πλατφόρμα*

Η Flash Πλατφόρμα είναι ένα ολοκληρωμένο σύνολο τεχνολογιών η οποία περιβάλλεται από ένα καθιερωμένο οικοσύστημα. Η Flash Πλατφόρμα χρησιμοποιείται για τη δημιουργία και παράδοση εφαρμογών, περιεχομένου και βίντεο.

# **6.6.1 Adobe Flash CS4 Professional**

Το Adobe Flash CS4 Professional, **Κρις Γκρόβερ (2008)** λογισμικό είναι το πιο προηγμένο περιβάλλον συγγραφής για τη δημιουργία πλούσιου και διαδραστικού περιεχομένου για το web και κινητές πλατφόρμες. Το Adobe Flash CS4 Professional δημιουργεί διαδραστικές ιστοσελίδες, πλούσιες σε περιεχόμενο διαφημίσεις για τα μέσα ενημέρωσης και εκπαιδευτικά μέσα ενημέρωσης. Ακόμα χρησιμοποιείται για παρουσιάσεις για παιχνίδια και πολλά άλλα.

Το Adobe Flash CS4 Professional περιλαμβάνει νέα online χαρακτηριστικά που φέρει τη δύναμη του web στην επιφάνεια εργασίας . Ισχυρές δημιουργικές online υπηρεσίες επιτρέπουν στον χρήστη να ολοκληρώσει την εργασία του αποτελεσματικά . Οι υπηρεσίες ενσωματώνονται ομαλά με desktop εφαρμογές, έτσι ώστε να μπορεί γρήγορα να εμπλουτισθεί η υπάρχουσα ροή των εργασιών. Ορισμένες υπηρεσίες προσφέρουν πλήρη ή και μερική λειτουργικότητα ακόμα και όταν ο χρήστης είναι offline.

Το Adobe Flash CS4 Professional είναι επίσης διαθέσιμο ως τμήμα του Adobe Creative Suite 4 Web Premium η οποία προσφέρει μια ολοκληρωμένη λύση για τη <span id="page-55-0"></span>δημιουργία διαδραστικών ιστοσελίδων, εφαρμογών, διεπαφές χρηστών, παρουσιάσεων καθώς και περιεχόμενο mobile συσκευών.

#### **6.6.2 Τα πιο ισχυρά νέα χαρακτηριστικά του Flash CS4**

Αντίστροφη κινιματική με το εργαλείο "bones". Ίσως το πιο ενδιαφέρον νέο χαρακτηριστικό στο Flash. Δημιουργεί αλυσιδωτά εφέ .

# **Επεξεργαστής κίνησης**

Επιτρέπει τον ακριβή έλεγχο πολλών παραμέτρων ενός κινούμενου αντικειμένου, συμπεριλαμβανομένου των εξής ακόλουθων παραμέτρων: της περιστροφής, του μεγέθους, της αναλογίας των διαστάσεων, της θέσης του κάθε αντικειμένου, την μέθοδο του φιλτραρίσματος, και πολλά άλλα. Ο κάθε χρήστης μπορεί να βελτιώσει την διευκόλυνση του ελέγχου με γραφικά. Άλλη μία σημαντική βελτίωση για τον σχεδιαστή και τον κατασκευαστή κινούμενων σχεδίων καθότι το Flash αρχίζει να προσθέτει κάποιους πολύπλοκους κινούμενους ελέγχους.

#### **Κινούμενα προκαθορισμένα εφφέ**

Επιτρέπουν την κίνηση της σχεδίασης με εξελιγμένα προκατασκευασμένα animations τα οποία μπορούν να εφαρμοσθούν πάνω σε οποιοδήποτε αντικείμενο. Ουσιαστικά τα Motion Presets είναι μία βιβλιοθήκη διαφόρων κινούμενων εφφέ όπου ο χρήστης μπορεί εύκολα να εφαρμόσει σε ένα αντικείμενο (σύμβολο) με σκοπό να του δώσει την κίνηση αυτή. Υπάρχουν δεκάδες προεπιλογές και είναι εύκολα στη χρήση. Επίσης δίνεται και η δυνατότητα στον χρήστη να δημιουργήσει και να αποθηκεύσει τα δικά του animations.

#### **Animation με βάση τα αντικείμενα**

Αυτός είναι ένας νέος τρόπος ώστε ο χρήστης να μπορεί να δώσει κίνηση σε διάφορες ιδιότητες ενός αντικειμένου . Εφαρμόζεται άμεσα στα αντικείμενα και όχι στα keyframes. Δημιουργεί αυτόματα μία animation διαδρομή και επιτρέπει στον χρήστη να τροποποιήσει τη διαδρομή. Αυτή είναι η νέα εμφάνιση της "tweening" στο Flash, πιο γρήγορη απ' ότι η προηγούμενη έκδοση. Αλλάζει αυτόματα το αντικείμενο σε σύμβολο Movie Clip και το επεκτείνει 24 frames. Επίσης μπορεί να παράγει αυτόματα το δεύτερο keyframe. Το tweening είναι ένα νέο χαρακτηριστικό του Flash , το οποίο επίσης δίνει την δυνατότητα στο χρήστη να επιστρέψει στο "κλασικό στυλ" η να διαλέξει αυτό του tweening.

#### **Τρισδιάστατη μετατροπή**

Δίνεται η δυνατότητα στον χρήστη, η κίνηση 2D αντικειμένων μέσω 3D χώρου με το νέο 3D μετασχηματιστή και τα περιστρεφόμενα εργαλεία, τα οποία επιτρέπουν την προσθήκη κίνησης κατά μήκος των x, y, και z αξόνων. Μπορεί να εφαρμοστεί τοπικά η μετατροπή σε οποιοδήποτε επιλεγμένο αντικείμενο.

# **Authoring for Adobe AIR (Adobe Integrated RunTime)**

Το καινούργιο αυτό χαρακτηριστικό δίνει την δυνατότητα διαδραστικών εμπειριών στην επιφάνεια εργασίας, με την νέα ολοκληρωμένη δυνατότητα δημοσίευσης στην Adobe Air σε runtime. Το TweetDeck and TweetDeck είναι οικείο του Twitter, μια Adobe Air εφαρμογή. Το Flash CS4 επιτρέπει στον χρήστη να δημιουργήσει AIR εφαρμογές όπως ακριβώς κάνει και το Adobe Flex.

# **XFL υποστήριξη**

Δίνει τη δυνατότητα μεταφοράς περιεχομένου από το Adobe InDesign ή το After Effects και την εισαγωγή του σε flash.

# **H.264 support**

To Flash τώρα επιτρέπει την δημιουργία και αναπαραγωγή βίντεο υψηλής ευκρίνειας, εκτός από τις άλλες μορφές βίντεο που υποστηρίζονται από παλαιότερες εκδόσεις.

# <span id="page-57-0"></span>**Κεφάλαιο 7**

# **Συμπεράσματα**

Η σημασία της οικοδόμησης μιας γενιάς μορφωμένων παιδιών η οποία θα κρίνει τα θεμέλια για τη βελτίωση κάθε γενιάς σε κάθε χώρα και κάθε φορά και το αίσθημα της ευθύνης που όλοι θα πρέπει να αισθανόμαστε και να συμβάλλουμε κάνοντας κάποια πράγματα για το καλό της ανθρωπότητας: όλα αυτά τα πράγματα έχουν ενθαρρύνει το έργο ώστε να υλοποιηθεί . Η παρούσα πτυχιακή εργασία ξεκίνησε από μια σύντομη ιδέα για την εκμάθηση των αριθμών μέσω των πολυμέσων και όχι με τον παραδοσιακό τρόπο, Έτσι ώστε να συγκριθούν οι δύο τρόποι και να αποφασισθεί ο καλύτερος. Παρουσίασε πλεονεκτήματα αλλά και μειονεκτήματα σε σχέση με τον παραδοσιακό τρόπο. Βασικό πλεονέκτημα της ηλεκτρονικής μάθησης είναι ότι το παιδί εκτός από το γνωστικό αντικείμενο που μελετά η κάθε εφαρμογή εξοικειώνεται και με τους ηλεκτρονικούς υπολογιστές από πολύ μικρή ηλικία, απαραίτητο εργαλείο στην εποχή μας. Ακόμα ένα πλεονέκτημα αυτής της μορφής μάθησης εξίσου σημαντικό είναι η ευκολία εκμάθησης αφού παρουσιάζεται σαν παιχνίδι.

Έχει δοθεί μεγάλη σημασία στην ανάπτυξη του συστήματος και κυρίως σε χαρακτηριστικά από τα οποία θα πρέπει να χαρακτηρίζεται η εφαρμογή όπως η αξιοπιστία, η αποτελεσματικότητα και η χρηστικότητα.

# <span id="page-58-0"></span>**Κεφάλαιο 8**

# **Βιβλιογραφία**

**Δημητρακοπούλου, Α. (1998)**, «Σχεδιάζοντας Εκπαιδευτικά Λογισμικά. Από τις εμπειρικές προσεγγίσεις στη διεπιστημονική θεώρηση», α΄ & β΄ μέρος, περ. Σύγχρονη Εκπαίδευση, Αθήνα

**Ούντεν Λ και Ντιξ Α (2000), "** Iconic Interfaces For Kids On The Internet" , IFIP World Computer Congress, Beijing

**ISO1 9241 (2001),** Διεθνής οργανισμός προτύπων ISO, Προσθήκη 2001

**Τζέικομπ Νίλσεν (2001)** "e-learning", e-learningpost [[http://www.elearningpost.com/articles/archives/jakob\\_nielsen\\_on\\_e\\_learning\]](http://www.elearningpost.com/articles/archives/jakob_nielsen_on_e_learning) (20- 05-2009)

**Σίλγουαντ και Χάγκαρτυ (2005)**, "Usability testing for e-learning" [www.clomedia.com/content/templates/clo\_article.asp?articleid=1049&zoneid=71]  $(14-01-2007)$ , .

**Ντέμνερ Ντ. (2001)** "Children on the Internet", Department of Computer Science University of Maryland College Park, USA

**Κρις Γκρόβερ (2008)** "Flash CS4: The Missing Manual" O'Reilly Media